مكتبة المدني الإلكترونية ً<br>Almdni.Com

تم تحميل هذا الملف من

مكتبة المدني الإلكترونية النتناملة

آلاف الكتب والدروس والأمثلة والمحاضرات المقروءة والمسموعة والمرئية

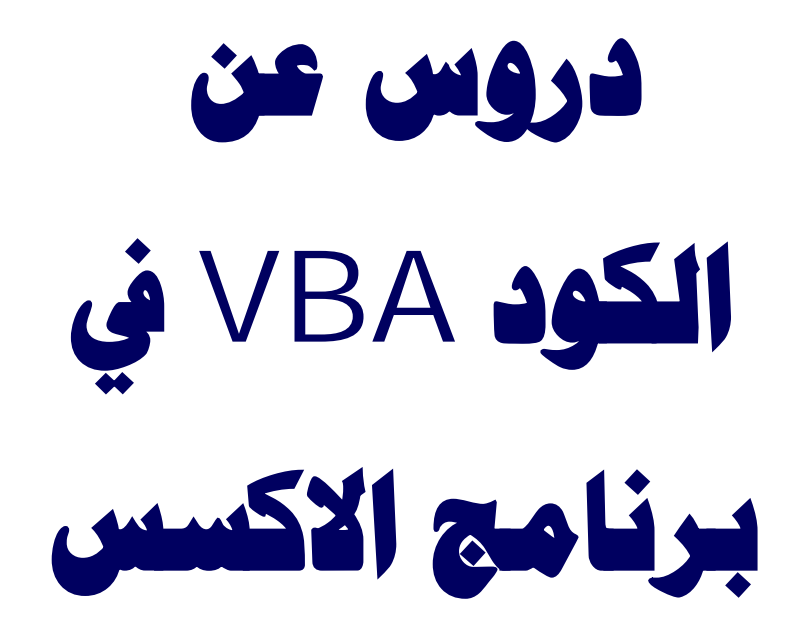

**تم التجمیع بواسطة / SHZ**

**عام 1424ھـ الموافق 2003**

## **أين يوضع كل كود**

```
يوضع الكود في الوحدة النمطية( أنشاء وحدة نمطية جديدة ) أو من خلال الكائن ( مربع نص مثلا ) الذي تريد إضافة
                                           الكود له من خلال خصائص <-- إنشاء حدث <-- منشئ البرامج.
إذا كان الكود عام يعني يستخدم أكثر من مرة داخل قاعدة البيانات فإنه يوضع في الوحدة النمطية ويستدعى من خلال دالة
                                    في النموذج أما الكود قد يكون خاص بتقرير أو نموذج فقط فيوضع داخله.
                                                                   -1 الكود الموجود في الموديل:
                                                                        أما يكون في روتين فرعي
                                                                             sub routine
                                                                                 لها أي اسم مثل
                                                                                 Sub mm()
                                                                                    و تنتهي ب
                                                                                  end sub
                                                                                         مثال
                                                                  sub showamessage()
                                                                            msgbox "mm"
                                                                                  end sub
                                 و هذا في حالة مجموعة من التعليمات التي تكون جزء خاص و تنفذ بمفردها
                                                                أو تستدعي داخل روتين فرعي آخر
                                                                         و إما أن تكون داخل دالة
                                                                                 function
                                                                          function mm()
                                                               و هي تتنهي يend function
                                                          function showamessage(x)
                                                                            msgbox "mm"
                                                                  showamessage = x*xend function
                                          و هي تستخدم للعودة بقم أو لتنفيذ الدالة علي المتغير الموجود بها
                                        فتنفيذ الدالة السابقة علي رقم 2 يكون الناتج 4 ، و علي 6 يكون36
                                                                       يعني فى وسط أي كود نكتب
                                                                  y= showamessage(4)
                                                                           Y = 16فتصبح قيمة
                                                                   أما عن الكود الخاص باكائنات: 
                                                                                  objects
                                                     مثل الفورم أو التقرير فيكون مرتبط بأحداث معينة
                                                   تجدها فى الخصائص الخاصة بالكائن و اسمها أحداث
                                                                                    Events
                                                                                         مثال
                                  Private Sub Form_Open(Cancel As Integer)
                                                                         msgbox "koko"
```
End Sub

و اسم الروتين الفرعي يكتب تلقائيا بمجرد الاختيار من مربع خيار الأحداث الخاص بالكائن

# **قواعد أساسية لكتابة Function أوSub**

#### ما*لمغلـــــــات*

**1** - نعني بالوظيفة هنا **Function** أو**Sub 2** - هذه القواعد مأخوذة من كتاب علم نفسك برمجة أكسس **2002** يورك برس **Press York** لكن بكثير من التصرف بل بإعادة صياغة **3** - أتمنى من الإخوان الزيادة على هذه القواعد مما اطلعوا عليه أو استفادوه من تجاربهم ، لعل الموضوع يزداد إثراء **القاعدة الأولى :** اجعل الأسطر المتكررة في وظيفة إذا رأيت أن هناك أسطرا مكررة في الأكواد التي تكتبها فقم بتحويلها إلى وظيفة وذلك لأن الكود الذي يتكرر مرة واحدة أسهل في صيانته واختباره واستخدامه والتعديل عليه ، بخلاف الكود الذي يتكرر مرات عديدة**.**  ولتوضيح هذا نفرض أن لديك أسطر خمسة من كود تكررت في برنامجك عشرين مرة ، ثم رغبت في التعديل عليها أو اكتشفت أن فيها خطأ ، حينئذ يلزمك أن تقوم بالتعديل عليها في **20** موضعا ، وربما تنسى بعض المواضع أو تخطئ فيها فينتج عن هذا عدد من الأخطاء الأخرى**.**  أما إذا كنت استخدمت وظيفة كتبت فيها هذه الأسطر الخمسة وقمت باستدعائها في العشرين موضعا ، فسيكون كل ما عليك هو التعديل في هذه الوظيفة

**القاعدة الثانیة :** حاول قدر الإمكان أن تكون الوظائف قصيرة ذلك أن الوظيفة إذا لم تكن قصيرة فإن هذا يعني أنها تقوم بعدد من الأعمال ، والمفضل أن يكون ما تقوم به الوظيفة عمل محدود ، لكي تسهل صيانتها ولكي يمكن إعادة استعمالها**.**

**القاعدة الثالثة :** أفضل الوظائف لا تتطلب سوى عدد محدود من الوسائط**.**  وذلك لأنها لا تقوم إلا بأعمال محدودة . لذا حاول إنشاء وظيفة قصيرة وقوية تحتوي على عدد محدود من الوسائط ، بحيث يكون كل ما عليك هو التأكد من صحة تمرير الوسائط التي تحتاجها الوظيفة**.**  ما هي الوسائط ؟ هي تلك العوامل التي يتم إرسالها إلى الوظيفة أو الروتين الفرعي حتى يتم تقييمها أو تعديلها عن طريق سطور الشفرة في الوظيفة أو الروتين الفرعي ، أي أنها هي البيانات التي يتم نقلها بين أقواس مستديرة في الروتين الفرعي أوالوظيفة**.** مثلا**:** 

**code:**

function MyTest(A as String,B as Integer) as boolean sub DoTest(A as variant,B as Integer)

فهنا **A , B** هما وسيطان يتم تمريرهما للوظيفة **MyTest** أو الروتين الفرعي**DoTest القاعدة الرابعة :** استخدم معرفات الوسيطة لمنع إساءة استخدام المتغيرات استخدم معرفات الوسيطة **Optional ByRef ByVal** لكي توضح تماما للبرنامج الغرض الذي تريده أثناء تمرير المتغيرات كوسائط**.**  ما هي المتغيرات ؟ إنها باختصار ما يفضل أن نعلن عنها باستخدام **Dim** أو **Const** أو **Global** فمثلا **: Dim A as Integer A**هي متغير وحتى لو استخدمت **A** بدون الإعلان عنها فإن هذا لا ينفي عنها أنها متغير راجع الرابط التالي للاستزادة**: http://www.arabteam2000.com/vb/showthread.php?s=&threadid=1 7221**

## **القاعدة الخامسة :** استخدم البرمجة الشرطية المراد بهذه القاعدة أن عليك أن تفترض حين كتابة الوظيفة أن هناك شروطا تم التأكد منها في الوسائط الممررة قبل تمريرها ، بحيث يكون التأكد من تطبيق هذه الشروط قبل تمرير الوسائط وليس أثناء عمل الوظيفة ويفضل أن تنص على هذه الشروط في الوظيفة كتعليق ولا مانع من إجراء اختبار سريع للتأكد من تطبيق هذه الشروط بحيث أنه في حال عدم تطبيقها توقف عمل الوظيفة دون أي معالجات أخرى **.**  والغرض من هذه القاعدة هو تقليل سطور الوظيفة وتبسيطها**.**

**القاعدة السادسة :** استخدم التعليقات عند الحاجة إليها قم بإضافة عبارات تصف ما تقوم به سطور الوظيفة ، وأسباب استخدامها ، فهذا أفضل دليل لك ولغيرك عند مراجعة الوظيفة أو تعديلها أو محاولة الاستفادة منها . خاصة أنك قد تراجع الوظيفة بعد فترة طويلة من كتابتها، مما يصعب عليك أن تتذكر المراد ببعض الأسطر ولماذا كتبت**.** مع ملاحظة أن بعض الأسطر في الوظائف لا تحتاج إلى تعليق، لأنها واضحة المعنى والهدف **.** ومما قد يساعد على هذا الوضوح تسمية المتغيرات والوسائط بأسماء لها معاني، بحيث إذا رجعت لها بعد مدة طويلة تعرف المراد بها بمجرد الإطلاع عليها دون أي تعليق**.**

# **دروس شرح الدوال**

# <u>الدرس الأول:</u>

**استخدام أداة الشرط IF** 

(لا أعرف هل هي أداة أم غير ذلك ) قوموني مشكورين**.**  هذه الأداة هي شرطية.. بمعنى أنه لن يتم تنفيذ أمر معين إلا إذا تحقق شرط معين **.** نطرح مثال لتقريب عمل هذه الأداة**:IF** لدى في برنامجي زر فيه( أمر حذف سجل) عند الضغط على هذا الزر يتم حذف سجل من البرنامج ... ولكني أريد أن لا يقوم هذا الزر بحذف أي موظف يكون بالمرتبة العاشرة فما فوق أما من المرتبة الأولى وحتى العاشرة فيتم الحذف دون تردد فكيف يتم عمل ذلك .. نقول يتم عمل ذلك عن طريق أداة الشرط**. IF** فهذه الأداة تعمل بهذه الطريقة**:**  نذكر الأداة أولاً ثم نذكر الكائن الذي نريد وضع الشرط عليه ثم نذكر الشرط ثم الأمر الذي نريده أن ينفذ إذا تحقق هذا الشرط ثم نضع ثم نضع أمر آخر يتم تنفيذه إذا لم يتحقق الشرط ثم ننهي عمل الدالة**.** 

هكذا**..** 

#### **code:**

 THEN] الكائن الذي عليه الشرط]=[الشرط] IF هنا نضع الأمر الذي نريد تنفيذه إذا تحقق الشرط ELSE الأمر الآخر إذا لم يتحقق الشرط هنا نضع END IF

توضيح**:** 

**)**الكائن الذي عليه الشرط ) قد يكون مربع نص منظم أو غير منظم وقد يكون مربع تسمية وقد يكون مربع تحرير وسرد وقد يكون زر أمر وقد يكون النموذج نفسه وهكذا**..** 

أم علامة( يساوي ) فهي تتغير بحسب بناء هذه الأداة فقد تكون **=** أو **>** أو **<** أو **<>** أو غير ذلك بحسب الشرط الذي لدينا**.** 

أما **)** الشرط ) فقد يكون نص أو رقم أو تاريخ أو غير ذلك**..** 

أما الأمر الذي نضعه فقد يكون أمر حذف سجل أو أمر فتح نموذج أو رسالة أو تغيير بيانات في مربع نص آخر أو تسمية أو غير ذلك بحسب ما نريده**.. الاختبار الأول:** 

**ا**نشأ نموذج وسمه حسب ما تريد .. ضع فيه مربعي نص غير منظمين المربع الأول سمه شرط المربع الثاني سمه ناتج ضع أمر زر على هذا النموذج ( اذهب إلى خصائص هذا الزر .. ثم حدث .. ثم عند النقر .. ثم أختر ( إجراء حدث ) ثم أضغط على النقاط الثلاث نقاط (...) التي بجواره ليفتح لك محرر الفيجول بيسك الذي سوف نضع الكود فيه ) ثم ضع الأداة **IF** حسب ما تم شرحه ولكن بهذه الصورة**.**  إذا كتبت في مربع النص المسمى شرط الرقم **10** وبعد الضغط على هذا الزر يخرج في مربع النص المسمى ناتج يخرج الرقم **50** وإذا كان المربع شرط يحوي غير ذلك يكون المربع ناتج يحوي **100** تكون الإجابة بهذه الطريقة**..**

**code:**

IF [ شرط ] = 10 THEN 50 =[ ناتج ] ELSE 100 =[ ناتج ]

END IF

لنرى استيعابكم لهذا الدرس ولا نريد من ليقوم الجميع بتطبيق ذلك عملياً ومن ثم وضع البرنامج هنا في المنتدى يستفيد بهذه الطريقة كل شخص يضع البرنامج حسب فهمه سواء كان صحيح أحد أن يأخذ الفكرة من غيره فلن المخطئ ويعرف أين كان خطأه ليتلافاه في المرات القادمة. أو خطأ حتى نقوم وإجابتكم وبرامجكم اختبار آخر بعد أن نتأكد من أن الجميع أتقن عمل هذه الأداة، أنتظر ردكم سوف يكون هناك **..**على الاختبار الأول **الاجابة** عند عمل أمر زر اضغط يمين الفار واختار خصائص حدث – عند النقر – أختار ( اجراء حدث ) – ثم اغط النقاط ( ... ) – واكتب التالي

**code:**

IF [ شرط ] = 10 THEN 50 =[ ناتج ]

ELSE 100 =[ ناتج ] END IF

#### **الاختبار الثاني:**

في هذا الاختبار أريدك أنت أن تصيغ الجملة الشرطية بناء على ما يلي**:-** نحتاج إلى مربع نص غير منظم في النموذج باسم**1txt** نحتاج إلى زر أمر في النموذج أيضاً نحتاج إلى وجود نموذجين آخرين غير هذا الذي عليه زر الأمر النموذج الأول باسم**1FF** النموذج الثاني باسم**2FF** أما النموذج الذي عليه زر الأمر فسمه كما تشاء نريد فتح نموذج بناء على شرط معين في مربع النص المسمى**1txt**

#### **والجملة الشرطية تقول:**

إذا كان مربع النص المسمى **1txt** فيه كلمة**)** موافق **(**أفتح النموذج المسمى**1FF** وإلا إفتح النموذج المسمى**2FF** نهاية الجملة الشرطية طبعاً الحدث يتم وضعه في زر الأمر هذا عند النقر للعلم فقط الأمر الذي يقوم بفتح النموذج هو

**code:**

DoCmd.OpenForm "FF1"

نقوم بتغيير **1FF** إلى اسم النموذج الذي نريد

### **الإجابة على الدرس الثاني:**

**نضع الكود التالي في حدث عند النقر على الزر**

**code:**

If  $[txt1] = "میو افق" Then"$ DoCmd.OpenForm "FF1"

Else

DoCmd.OpenForm "FF2"

End If End Sub

#### **الاختبار الثالث:**

استخدام **And** و **or** مع الجملة الشرطية الأدوات المطلوبة لكل من النموذجين هي**:**  مربع نص غير منظم باسم**1txt** مربع نص غير منظم باسم**2txt** زر أمر استخدام**Or** إذا كانت الكلمة الموجودة في **1txt** هي (فهد الدوسري ) أو الرقم (**100(** فيكون لون مربع النص**) 1txt** أحمر) ولون مربع النص**) 2txt** أصفر**(**  وإذا كانت غير هاتين الكلمتين فيكون مربع النص**) 1txt** أخضر) ولون**) 2txt** أزرق**(** نهاية الجملة الشرطية استخدام **And** إذا كانت الكلمة الموجودة في **1txt** هي (فهد) والكلمة الموجودة في **2txt** هي(الدوسري**(** فيكون لون مربع النص**) 1txt** أحمر) ولون مربع النص**) 2txt** أصفر**(**  وإذا كان أحد مربعي النص يحوي غير هاتين الكلمتين فيكون مربع النص**) 1txt** أخضر **(**ولون **2txt )**أزرق**(** نهاية الجملة الشرطية طبعاً استخدام **And** في نموذج واستخدام **Or** في نموذج آخر مستقل للعلم فقط الحدث الذي يقوم بتلوين مربع النص هو**:code**

txt1.BackColor = 255

غير **1txt** إلى مربع النص الذي تريد وغير **255** إلى اللون الذي تريد أما أرقام الألوان المطلوبة فهي**: 255 اللون الأحمر 16711680 اللون الأزرق**

**اللون الأصفر**

**32768 اللون الأخضر** الاجابة

الفقرة الاولى

Option Compare Database

()Private Sub Command4\_Click If  $[Text1] = "Y\aa\ddot{T}$  And  $[Text2] = "C\aa\ddot{T}$  and  $\ddot{T}$ Text1.BackColor = 255  $Text2.BackColor = 65535$ Else  $Text1.BackColor = 32768$  $Text2.BackColor = 16711680$ End If End Sub

الفقرة الثانیة

ption Compare Database

Private Sub Command4\_Click() If  $[Text1] = "YåI CáIæÓÑí" Or "100" Then$  $Text1.BackColor = 255$  $Text2.BackColor = 65535$ Else  $Text1.BackColor = 32768$  $Text2.BackColor = 16711680$ End If End Sub

**الاختبار الرابع:** 

سوف نستخدم**ElseIf** الأدوات المطلوبة في النموذج هي**:**  -**1** مربع نص غير منظم باسم**TNN 2** - مربع نص غير منظم باسم**1txt 3** - مربع نص غير منظم باسم**2txt**

**4** - مربع نص غير منظم باسم**3txt 5** - زر أمر قم بإخفاء جميع مربعات النص الثلاثة ما عدا المربع**TNN** 

## **طريقة الإخفاء كما يلي:-**  وأنت في وضع تصميم النموذج ضع مؤشر الفأرة على المربع الذي تريد إخفاؤه ثم أضغط على يمين الفأرة ثم اختر خصائص ثم ( تنسيق ) ثم (مرئي) وغير الخاصية من (نعم ) إلى (لا **(**فقط

**المطلوب للاختبار هو تنفيذ ما يلي :** إذا كان مربع النص **TNN** يحتوي على الرقم ( **1** ) يتم إخفاء المربع **2txt** والمربع **3txt** وإظهار المربع**1txt** وإذا كان مربع النص **TNN** يحتوي على الرقم ( **1** ) يتم إخفاء المربع **1txt** والمربع **3txt** وإظهار المربع**2txt** وإذا كان مربع النص **TNN** يحتوي على الرقم ( **3** ) يتم إخفاء المربع **1txt** والمربع **2txt** وإظهار المربع**3txt** وإلا**else**  يتم إظهار جميع المربعات وهي **1txt** و **2txt** و**3txt** نهاية الجملة الشرطية للتوضيح :استخدم طريقة مشابهة لهذه مع التغيير طبعاً ليناسب المطلوب**..** 

**code:**

```
If [...] = 1 Then
[...] = 2ElseIf [...] = 3 Then
[...] = 4ElseIf [...] = 5 Then
[...] = 6Else 
[...] = 123End If
```
للعلم الكود الذ يقوم بإخفاء مربع النص وإظهاره هو للإخفاء

**code:**

للإظهار

#### **code:**

Txt1.Visible = True

الاجابة

()Private Sub Ok\_Click If  $[TNN] = "1"$  Then txt1.Visible = True 'ÅÙåÇÑ ãÑÈÚ txt1 txt2.Visible = False 'ÅÎÝÇÁ ãÑÈÚ txt2 txt3.Visible = False 'ÅÎÝÇÁ ãÑÈÚ txt3

ElseIf  $[TNN] = "2"$  Then  $txt1.Visible = False$  $txt2.Visible = True$  $txt3.Visible = False$ 

ElseIf  $[TNN] = "3"$  Then txt1.Visible = False  $txt2.Visible = False$  $\overline{\text{txt3.Visible}} = \text{True}$ 

Else  $txt1.Visible = True$  $\underline{\text{txt2.Visible}} = \text{True}$  $\overline{\text{txt3.Visible}} = \overline{\text{True}}$ 

#### End If

End Sub

### **الاختبار الخامس:**

الأدوات المطلوبة في النموذج هي**:**  -**1** مربع نص غير منظم باسم**MSG**  فقط **المطلوب للاختبار هو تنفيذ ما يلي :**  إذا كان مربع النص **MSG** يحتوي على كلمة (حذف ) تخرج علينا رسالة هل تريد الحذف ؟ وإلا**else**  تخرج علينا رسالة تم إلغاء الأمر نهاية الجملة الشرطية (( ملاحظة )) : سوف نضع الكود هذه المرة في حدث (عند الخروج ) لمربع النص **MSG** كنوع من التغيير

#### في وضع الأكواد

للعلم : طريقة كتابة الرسالة المطلوبة هنا هي كالآتي

**code:**

"تحذير" ,vbOKOnly ,"هل تريد الحذف؟" MsgBox

**طريقة كتابة الرسالة:** 

نكتب أولاً **MsgBox :** ثم نضع علامتي تنصيص هكذا " " وهي حرف الطاء مع ضغط الشفت ثم نكتب الرسالة بين هاتين العلامتين ثم نضغط على حرف الواو بعد تحويل اللغة إلى الإنجليزية ليخرج علينا الأوامر الخاصة بالرسالة نختار منها**vbOKOnly** ثم نضغط على حرف الواو مرة أخرى بعد تحويل اللغة إلى الإنجليزية ثم نضع علامتي تنصيص هكذا " " وهي حرف الطاء مع ضغط الشفت ثم نكتب عنوان الرسالة بين هاتين العلامتين وهي هنا ( تحذير**(**

ولزيادة الفائدة عن رسائل الأكسس راجع هذا الرابط**: http://www.msaccess4arab.com/Top/Functions/msgbox/index.htm**

وسوف نأخذ في الدرس القادم إن شاء االله رسالة التحذير أو السؤال وفيها زري (نعم) و ( لا **(** فإذا ضغطنا على (نعم) ينفذ حدث وإذا ضغطنا على (لا) ينفذ حدث آخر

ويوجد في المنتدى برنامج مفيد في تكوين الرسائل وضعه الأخ أشرف خليل

الاجابة

#### Option Compare Database

(Private Sub MSG\_Exit(Cancel As Integer MSG [If" = [حذف" MsgBox Then" ھل ترید الحذف؟", vbOKOnly," تحذیر" MSG [If" <> [حذف" MsgBox Then" تم إلغاء الأمر", vbOKOnly," مبروك لقد تم الغاء الامر" End Sub

عملت التمرين الثالث إنما اللون لا يتغير ابدا عند إدخال قيم مغايرة للمطلوب.صراحة مش عارف إيه المشكلة.. وجزاكم االله خيرا مقدما

الأخ **Mandour** بالنسبة للاختبار الثالث

أنظر الفرق .. دقق لتستفيد في المرات القادمة

```
code:
```

```
الكود بعد التعديل'
If [txt1] = "الدوسري فهد "Or [txt1] = 100 Then 
         txt1.BackColor = 255 
         txt2.BackColor = 65535 
     Else 
         txt1.BackColor = 32768 
         txt2.BackColor = 16711680 
End If 
الكود قبل التعديل'
If [txt100" s txt1.BackColor = 255 
         txt2.BackColor = 65535 
     Else 
         txt1.BackColor = 32768 
         txt2.BackColor = 16711680 
End If
```
**\***سؤال\* هل يمكن دمج السطور الشرطية كسطر واحد على الصورة **Then Txt1.visible, txt2.visible, txt3.visible=true** رأيت أكثر من أخ يستخدمه بالمنتدي لكن ما عرفت أطبقه بالصورة المدمجة بالتمرين

```
أما سؤالك عن استخدام الكود الذي ذكرته أنت وهو
```
**code:**

Then Txt1.visible, txt2.visible, txt3.visible=true

فأنا لم استخدمه من قبل ولا أعرف له طريقة ولعل أحد أن يفيدنا في ذلك الأمر

### **الاختبار السادس:**

**الأدوات المطلوبة في النموذج هي: 1** - جدول باسم **(SSS(**ويتكون من حقلين فقط الرقم و الاسم .. ادخل فيه عدة أسماء للتجربة فقط **2** - نموذج مبني على الجدول**SSS 3** - زر أمر **المطلوب للاختبار هو تنفيذ ما يلي :** بعد الضغط على زر الأمر تخرج علينا رسالة هل تريد الحذف ؟ وفيها زري**)** نعم **(**و**)** لا**. (** إذا ضغطنا (نعم **(**يتم حذف أحد الاسماء وإذا ضغطنا (لا) يتم إلغاء الأمر ولا يتم الحذف نهاية الجملة الشرطية

عرفنا في الاختبار الخامس كيف نكتب الرسالة المكونة من**)** موافق) فقط وهو اختيار**vbOKOnly** هذه المرة سوف نكتب الرسالة المكونة من**)** نعم**(**و**)**لا **(**وذلك بختيار**vbYesNo** تختلف كتابة هذه الرسالة اختلاف بسيط فقط من أجل أن تعمل مع الجملة الشرطية**IF** وهي بهذه الطريقة .. ركزوا قليلاً على هذه الطريقة فقد تحتاجونها كثيراً

**code:**

If MsgBox("AAAAAAA", vbYesNo, "DDDDDDD") = vbYes Then

 **= AAAAAAA**نص الرسالة  **= DDDDDDD**عنوان الرسالة **للعلم الحدث الخاص بالحذف هو**

**code:**

DoCmd.DoMenuItem acFormBar, acEditMenu, 8, , acMenuVer70 DoCmd.DoMenuItem acFormBar, acEditMenu, 6, , acMenuVer70

وسوف تخرج علينا رسالة الأكسس المعتادة مع الرسالة التي سوف نضعها ولكي نلغي رسالة الأكسس نضع هذا الكود قبل حدث الحذف

code:

DoCmd. SetWarnings False

<u>ليصبح الكود في النهاية هكذا </u>

code:

DoCmd.SetWarnings False DoCmd.DoMenuItem acFormBar, acEditMenu, 8, , acMenuVer70 DoCmd.DoMenuItem acFormBar, acEditMenu, 6, , acMenuVer70

#### أما كود الغاء الأمر فهو

code:

DoCmd.CancelEvent

أرجو أن يتم تطبيق ذلك بصورة صحيحة وتكرار كل اختبار عدة مرات حتى يرسخ في الأذهان ففي الاختبار القادم إن شاء الله لن أبين لكم الكود بل سأذكر المطلوب فقط فقد أصبحتوا تعرفون بعض الأكواد )))بقى لدينا اختبار أخير ومن ثم نبدء في التطبيق العملي((

**Option Compare Database** Private Sub DEL Click() On Error GoTo Err DEL Click If MsgBox("ÃäÊ ÊæÔß Úáì ÍĐÝ ÇáÓÌá ÇáÍÇáí ." & vbCrLf & "ÃÖÛØ (äÚã) ááÅÓÊãÑÇÑ Ãæ (áÇ) áÅáÛÇÁ ÇáÃãÑ", vbExclamation + vbMsgBoxRight + vbYesNo, "Ê $\tilde{A}$ Bil Çá $\tilde{H}$ PÝ") Then DoCmd.SetWarnings False DoCmd.DoMenuItem acFormBar, acEditMenu, 8,, acMenuVer70 DoCmd.DoMenuItem acFormBar, acEditMenu, 6,, acMenuVer70 Exit DEL Click: Exit Sub Err DEL Click:

 MsgBox Err.Description Resume Exit\_DEL\_Click End If End Sub

أما عن سؤالك ((مع العلم أني لا حظت أن رسائل أكسيس لا تظهر على الرغم من عدم إدراجي السطر التالي في بعض الأمثلة**: DoCmd.SetWarnings False))** فيمكن إلغاء بعض رسائل الأكسس بهذه الطريقة**:- 1** - خيارات **2** - تحرير/بحث **3** - تأكيد **4** - أزل علامة الصح عن الرسائل التي لا تريد رؤيتها **5** - موافق

### **الاختبار السابع:**

#### **الأدوات المطلوبة:**

**1** - ثلاثة نماذج بأي اسم تريد **2** - ثلاثة تقارير بأي اسم تريد **3** - مربعي نص على النموذج الرئيسي (واحد للتقارير ) و ( واحد للنماذج**.( 4** - زري أمر اثنين

أريد أن اكتب في (مربع نص التقارير )اسم التقرير الذي عندي في البرنامج وبعد الضغط على الزر يفتح لى التقرير الذي كتبت اسمه في المربع ويكون على وضع المعاينة كذلك إذا كتبت في**)** مربع نص النماذج ) اسم النموذج وبعد الضغط على الزر الآخر يفتح النموذج الذي كتبت اسمه في هذا المربع أداة الشرط **if** المطلوب منها هنا إذا كان أحد مربعي النص فارغاً من البيانات فتخرج علينا رسالة (أكتب التقرير المطلوب ) ثم يتم إلغاء أمر فتح التقرير وكذلك الحال مع مربع فتح النموذج كيف نتحقق من أن الحقل فارغاً ؟ .. الجواب نستخدم إحدى الطريقتين أو كلاهما معاً الطريقة الأولى استخدم علامتي التنصيص فقط لا غير**""** الطريقة الثانية استخدم**)IsNull** مربع\_النص**(** ويستحسن استخدامهما معاً عن طريق**And** فقط هذا هو المطلوب لن أوضح أكثر من ذلك سوى ذكر الكود الذي يفتح التقرير ويمكنكم التعديل عليه ليناسب الطلب

#### <u>الكود هو : </u>

code:

DoCmd.OpenReport "سم\_التقرير " DoCmd.OpenReport

ربما يخرج لديكم مشاكل .. هذا ما أريده فعلاً لكي تتغلبوا عليها في المرات القادمة

ربما أنكم تبدعون في ذلك فالحمد لله على أنكم قد وصلتم إلى مرحلة متقدمة

# الاجابة

**Option Compare Database** ()Private Sub cmdOpenFormsBtn\_Click On Error GoTo Err\_cmdOpenFormsBtn\_Click **Dim stDocName As String** Dim stLinkCriteria As String If IsNull(Text1) Then "MsgBox "CßÊÈ CÓã CáäãæÐÌ DoCmd.CancelEvent **Else**  $stDocName = Text1$ DoCmd.OpenForm stDocName, , , stLinkCriteria End If Exit\_cmdOpenFormsBtn\_Click **Exit Sub** Err\_cmdOpenFormsBtn\_Click **MsgBox Err.Description** Resume Exit\_cmdOpenFormsBtn\_Click **End Sub** 

()Private Sub cmdOpenReportsBtn\_Click

On Error GoTo Err\_cmdOpenReportsBtn\_Click **Dim stDocName As String** Dim stLinkCriteria As String If IsNull(Text2) Then "MsgBox "ÇßÊÈ ÇÓã ÇáÊÞÑíÑ DoCmd.CancelEvent **Else**  $stDocName = Text2$ DoCmd.OpenReport stDocName, acViewPreview, , stLinkCriteria **End If** 

Exit\_cmdOpenReportsBtn\_Click **Exit Sub** Err\_cmdOpenReportsBtn\_Click **MsgBox Err.Description** Resume Exit\_cmdOpenReportsBtn\_Click

**End Sub** 

### **التطبیق العملي للأداةIF**

**ملاحظة مھمة جداً قبل البداية:** بالطبع لن نهتم بالجداول أو الاستعلامات أو العلاقات فهذا ليس موضوعنا كل ما نهتم به ونركز عليه هو ما قمنا بدراسته هنا ويجب على الجميع التقيد بذلك من يرى في نفسه أن يستطيع تنفيذ ما يطلب منه بدون استخدام الدالة التي درسناها وهي**If** فلا يلزمنا أن يضع لنا برنامجه هنا بل يضعه في أي مكان آخر غير هذا الموضوع لكي لا يتشعب بنا الموضوع **===========** على بركة االله نبدأ

## **التطبیق العملي الأول:**

شخص يريدك أن تصمم له برنامج خاص به ويطلب فيه عدة طلبات وسوف نصمم البرنامج شيئاً فشيئاً مع التركيز الشديد على استخدام**If**

### **أولاً : الشاشة الافتتاحیة للبرنامج/**

وهو عبارة عن نموذج باسم ( افتتاحية ) يعمل في مقدمة البرنامج ويملئ الشاشة ويوجد فيه ما يلي **:** ( مربع نص ) أو ( مربع تسميه ) اختر واحداً فقط حسب قدرتك انت في التعامل مع أحدهما هذا المربع تخرج فيه في البداية جملة ( أهلاً وسهلاً بك معنا ) ثم تخرج فيه جملة ( في برنامج ) ثم تخرج فيه جملة ( تطبيق الدروس ) ثم جملة (تفضل بالدخول ) ثم يقفل النموذج تلقائي **..** ويفتح النموذج الآخر المسمى ( المقدمة ) (( لتنفيذ ذلك يجب استخدام أداة الشرط **IF** في حدث عند عداد الوقت أو التايمر ))

> **طريقة جعل النموذج يعمل في مقدمة البرنامج لمن لا يعرف ذلك كما يلي:-**  - من شريط الأدوات العلوي للأكسس نختار( أدوات ) - نضغط على (بدء التشغيل ) - نذهب إلى مربع التحرير والسرد المسمى (عرض النموذج/الصفحة - نختار منه نموذج (افتتاحية ) - ثم موافق

(( طبعاً كل شخص له الحرية من ناحية جمال النموذج وترتيبه وهذا عامل مهم لإنتاج البرامج )) في التطبيق القادم إن شاء االله سنتطرق إلى النموذج المسمى (المقدمة ) أرجو من الجميع عمل ذلك كلٍ حسب فهمه للدرس وعدم الالتفات لإعمال غيره **الاجابة**

Option Compare Database

()Private Sub Form\_Load DoCmd.Maximize timerinterval = 3000 End Sub

()Private Sub Form\_Timer If  $lb11.Visible = False Then$  $lb11.Visible = True$ Else If lbl1.Caption = "ÃåáÇð æÓåáÇð Èß ãÚäÇ" Then

```
" lbl1.Caption = "Ýí ÈÑäÇãÌ 
Else 
If lbl1.Caption = "Ýí ÈÑäÇãÌ" Then
"lbl1.Caption = "ÊØÈíÞ ÇáÏÑæÓ 
Else 
If lbl1.Caption = "ÊØÈíÞ ÇáÏÑæÓ" Then 
"lbl1.Caption = "ÊÝÖá ÈÇáÏÎæá 
If lbl1.Caption = "ÊÝÖá ÈÇáÏÎæá" Then
Call Intro
```
End If End If End If End If End If End Sub

()Private Sub Intro DoCmd.Close

"DoCmd.OpenForm" frminitial End Sub

التطبيق العملي الثاني:

بعد أن عملنا الشاشة الافتتاحية للبرنامج سوف نتطرق للنموذج) المقدمة (الذي يفتح بعد نموذج) الافتتاحية( نموذج) المقدمة ( يحتوي على مربعي نص اثنين غير منظميين وزر أمر) والنموذج يكون على شكل مربع حوار في أي ليس مليئ الشاشة ( المربع الأول باسم) المستخدم (والثاني باسم ) السر (ونريد منك ما يلي بعد الضغط على زر الأمر : -إذا كان (المستخدم (صحيح و (السر (خطأ تخرج هذه الرسالة "كلمة السر خطأ" أو مشابه لهذه الرسالة ثم يفرغ حقل (السر ) من البيانات -إذا كان (المستخدم (خطأ و (السر (صحيح تخرج هذه الرسالة "اسم المستخدم خطأ" أو مشابه لهذه الرسالة ثم بفرغ حقل (المستخدم ) من البيانات -إذا كان (المستخدم (خطأ و (السر (خطأ تخرج هذه الرسالة "ليس لديك صلاحية الدخول" أو مشابه لهذه الرسالة ثم يفرغ حقل (السر ) و حقل (المستخدم ) من البيانات -إذا كان) المستخدم (صحيح و (السر (صحيح تخرج هذه الرسالة "تفضل بالدخول" ويفتح النموذج المسمى (الرئيسي ( ) المستخدم : (فهد) ....... السر 123: ( طبعاً يتم استخدام أداة الشرط في نموذج (المقدمة) حسب ما فهمتم من الاختبار ات السابقة من يخطئ يضع البرنامج كما هو لنخبره أين الخطأ وليس هذا عيباً. في التطبيق القادم إن شاء الله سنتطرق إلى النموذج المسمى (الرئيسي(

## الاجابة

End Sub  $($ Private Sub  $\overrightarrow{ON}$   $\tilde{a}$ æ $\overrightarrow{CYP}$  Click If [UserName] = " $\acute{Y}$ å $\ddot{I}$ " And [Password] = "123" Then "MsgBox "ÊÝÖÜá EÇáÏÎÜæá",, "ãÈÜÑæß DoCmd.Close "DoCmd.OpenForm "CáÑÆíÓí ElseIf [UserName]  $\langle \rangle$  "Y<sup>a''</sup>" And [Password]  $\langle \rangle$  "123" Then "MsgBox "áíÓ áÏíß ÕáÇÍíÉ ÇáÏÎæá", 16, "ÊäÈíå  $UserName$  = Null  $Password$  = Null ElseIf [UserName] <> "ÝåÏ" Then

"MsgBox "ÇÓã ÇáãÓÊÎÏã ÎØÃ", 16, "ÊäÈíå  $UserName$ ] = Null ElseIf [Password] <> "123" Then "MsgBox "ßáãÉ ÇáÓÑ ÎØÃ", 16, "ÊäÈíå  $Password$ ] = Null

**التطبیق العملي الثالث:** 

بعد أن يتخطى مستخدم البرنامج نموذج (المقدمة ) يفتح له نموذج (الرئيسي**(**  وهذا النموذج مبني على جدول باسم (الموظفين**( -**جدول الموظفين يتكون من الحقول التالية ( الرقم **-** الاسم - المرتبة- الدرجة -الراتب**(** 

**المطلوب في النموذج ( الرئيسي ) مايلي:- -**عند إدخال رقم أقل من الرقم (**2**)أو أكبر من الرقم (**10**)في الحقل المسمى**)** الدرجة) وبعد الخروج من الحقل تخرج لدينا رسالة تفيد أن الدرجات تبدأ من (**1**) إلى **(10)** فقط ولا يقبل غير ذلك**.**  المربع في الأصل مخفي ويتم إظهاره بعد الضغط على زر أمر الحذف**-**هناك زر أمر للحذف عند الضغط عليه يخرج علينا مربع نص داخل النموذج بعنوان (أدخل كلمة السر)هذا -بعد كتابة كلمة سر الحذف في هذا المربع وعند الخروج منه إذا كانت كلمة السر صحيحة . هناك رسالة تأكيد<br>قبل الحذف <sub>.</sub> . وإذا كانت كلمة السر خاطئة هناك رسالة تفيد بالخطأ في كلمة السر  **-**هناك زر أمر فتح التقرير للمعاينة (التقرير الذي نريد فتحه سوف يكون مبني على جدول الموظفين والتقرير باسم تقرير الموظفين**(**  هذ كل شيئ مطلوب في النموذج في التطبيق القادم سوف نتطرق لهذا التقرير المسمى (تقرير الموظفين**(**

## **الاجابة**

()Private Sub Command7\_Click

On Error GoTo Err\_Command7\_Click

If IsNull(Me.uuu) Then "MsgBox "ÇÏÎá ÇÓã ÇáãÓÊÎÏã ElseIf Me.uuu  $\langle \rangle$  "ÝåÏ" Then "MsgBox "ÇáÇÓã ÛíÑ ÕÍíÍ Me.uuu.SetFocus Exit Sub

End If If IsNull(Me.ppp) Then ".MsgBox "ÇÏÎá ÇáßáãÉ ÇáÓÑíÉ ElseIf Me.ppp  $\langle$  > 123 Then "MsgBox "ÇáÑÞã ÇáÓÑí ÛíÑ ÕÍíÍ Me.ppp.SetFocus Exit Sub End If If Me.ppp = 123 And Me.uuu = "Ýå $\ddot{\rm I}$ " Then "MsgBox "ÊÝÖÜá ÈÇáÏÎÜæá DoCmd.Close "DoCmd.OpenForm "ÇáäãæÐÌ ÇáÑÆíÓí "DoCmd.Close acForm, "background End If

Exit Sub

:Err\_Command7\_Click "MsgBox "ÇáÍÞæá ÎÇáíÉ ÑÌÇÁ ßÊÇÈÉ ÇÓã ÇáãÓÊÎÏã

End Sub

()Private Sub Form\_Load "DoCmd.OpenForm "background End Sub

Option Compare Database

()Private Sub Command10\_Click  $Me.11.Visible = True$  $Me.p1.Visible = True$  $Me.I2.Visible = True$ End Sub

()Private Sub Command16\_Click On Error GoTo Err\_Command16\_Click

Dim stDocName As String Dim stLinkCriteria As String stDocName = ChrW(1580) & ChrW(1583) & ChrW(1608) & ChrW(1604) & ChrW(32) & ChrW(1575) & ChrW(1604) & ChrW(1605) & ChrW(1608) & (ChrW(1592) & ChrW(1601) & ChrW(1610) & ChrW(1606

stLinkCriteria = "[ÑÞã CáãæÙÝ]=" & Me![ÑÞã CáãæÙÝ] DoCmd.OpenReport "Ìlæá ÇáãæÙÝíä", acViewPreview

Exit Command16 Click Exit Sub

Err\_Command16\_Click MsgBox Err.Description Resume Exit Command16 Click

End Sub

(Private Sub Form\_Open(Cancel As Integer) DoCmd.Maximize End Sub ()Private Sub Command5 Click Lif MsgBox("åá ÊÑiÏ ÇáÎÑæÌ ãä ÇáÈÑäÇãÌ  $-vbQuestion + vbYesNo$  $\hat{I} \tilde{N} \hat{z} \hat{z}$ ") = vbYes Then" DoCmd.Ouit End If

End Sub

(Private Sub p1\_Exit(Cancel As Integer) If  $[p1] = 123$  Then "MsgBox "BáãÉ CáÓÑ ÕÍíÍÉ If MsgBox("ÑÓCáÉ åá ÊÑiÏ CáÍĐÝ ", vbYesNo, "ÑÓCáÉ ÊÍĐiÑíÉ") = vbYes Then DoCmd.SetWarnings False DoCmd.DoMenuItem acFormBar, acEditMenu, 8,, acMenuVer70 DoCmd.DoMenuItem acFormBar, acEditMenu, 6,, acMenuVer70 Else DoCmd.CancelEvent End If

ElseIf Me.p1  $\langle$  123 Then "MsgBox "ÇáÑÞã ÇáÓÑí ÛíÑ ÕÍíÍ Me.p1.SetFocus End If End Sub

()Private Sub Command9\_Click On Error GoTo Err\_Command9\_Click DoCmd.GoToRecord, , acNext

Exit\_Command9\_Click Exit Sub

Err\_Command9\_Click MsgBox Err.Description Resume Exit\_Command9\_Click

End Sub ()Private Sub Command11\_Click On Error GoTo Err Command11 Click

DoCmd.GoToRecord, , acPrevious

Exit\_Command11\_Click Exit Sub

Err\_Command11\_Click MsgBox Err.Description Resume Exit\_Command11\_Click

End Sub

(Private Sub ÇáÏÑÌÉ\_Exit(Cancel As Integer DoCmd.SetWarnings False "If [ÇáÏÑÌÉ] < 0 Then MsgBox "ÇáÑÞã áÇÒã íßæä ãä 1 Çáì 10 "If [ÇáÏÑÌÉ] > = 10 Then MsgBox "ÇáÑÞã áÇÒã íßæä ãä 1 Çáì 10 DoCmd.CancelEvent Me.ÇáÏÑÌÉ.SetFocus

If [ÇáÏÑÌÉ] > 0 And [ÇáÏÑÌÉ] <= 10 Then Me.ÇáÑÇÊÈ.SetFocus End If End Sub

**التطبیق العملي الرابـع:** 

سنتطرق إلى التقرير المسمى ( تقرير الموظفين )

**في هذا التقرير نريد ما يلي:- -**نضع مربع نص غير منظم في التقرير باسم (ملاحظات**( -**إذا كانت الدرجة في حقل**)** الدرجة) **2** أو **3** تخرج في (ملاحظات) كلمة "حد أدنى للدرجات**"** فقط هذا هو المطلوب في هذا التقرير**-**إذا كانت الدرجة في حقل (الدرجة) **9** أو **10** تخرج في (ملاحظات) كلمة "حد أعلى للدرجات**"**

انتهى درس الدالة **Then...If** والله الحمد والمنه **==================** وبهذا نكمل الدرس الأول من (دروس متقدمة في الأكسس للمبتدئين**( ==================** من لديه سؤال على ما تم شرحه فليتفضل

إذا لم يعرف أحد منكم تطبيق أي درس من الدروس فليخبرنا**-**

أما إذا لم يكن هناك أي أسئلة أو استفسارات أو صعوبة في التطبيق فسوف نبدأ في الدرس الثاني إن شاء االله**-**

## **الاجابة-**

**(Private Sub ÇáÏÑÌÉ\_Exit(Cancel As Integer DoCmd.SetWarnings False "If [ÇáÏÑÌÉ] < 0 Then MsgBox "ÇáÑÞã áÇÒã íßæä ãä 1 Çáì 10 "If [ÇáÏÑÌÉ] >= 10 Then MsgBox "ÇáÑÞã áÇÒã íßæä ãä 1 Çáì 10 DoCmd.CancelEvent Me.ÇáÏÑÌÉ.SetFocus If [ÇáÏÑÌÉ] > 0 And [ÇáÏÑÌÉ] <= 10 Then Me.ÇáÑÇÊÈ.SetFocus End If End Sub**

**دروس متقدمة في الأكسس للمبتدئین ( الدرس الثاني )** 

**الدرس الثاني ھو: استخدام الدالةCase Select** هي أشبه ما تكون بالدالة **Then .. If** ولكنها تختلف عنها بالتعدد أي أنها تكون في الشروط المتعددة**. طريقة بناؤها كما يلي:** 

**code:**

Select Case الكائن حالة\_الكائن Case الحدث\_المراد\_عمله\_في\_هذه\_الحالة\_للكائن End Select

**نضرب مثال لتقريب عمل هذه الدالة:**  أقرب مثال وأوضحه هو طريقة استخراج التقدير العام للطلاب في مؤهلاتهم بمعنى**..**  طالب أخذ درجة **60** فيكون تقديره مثلاً جيد طالب آخر أخذ درجة **90** فيكون تقديره ممتاز وهكذا**..**  فإذا مرت علينا مثل هذه الحالة أي شروط متعددة فنستخدم معها هذه الدالة فالتقدير هنا متعدد فهو تارة يكون ضعيف أو مقبول أو جيد أو جيد جداً أو ممتاز وكل هذا مبنى على مجموع الدرجات التي تحصل عليها الطالب**.**  نأتي بمثال على كيفية استخدام هذه الدالة مع الحالة السابقة الذكر**:**  لدينا نموذج وفيه مربعي نص الأول باسم (المجموع) والثاني باسم (التقدير**(** نضع في حدث (عند الخروج) لمربع النص المسمى (المجموع) هذا الحدث لكي يخرج علينا التقدير باستخدام الدالة  **:**كالتالي**Select Case** 

**code:**

Select Case المجموع Case 0 To 48 "التقدير = "ضعيف Case 49 To 60 "التقدير = "مقبول Case 61 To 74 "التقدير = "جيد Case 75 To 88

 "التقدير = "جيد جداً Case 89 To 100 "التقدير = "ممتاز End Select نكتب أي رقم من **1** إلى **100** في الحقل (المجموع) ليخرج علينا تقديره في الحقل (التقدير**(** طبعاً استخدمنا هنا **( (To** بمعنى (إلى) ولا يلزم استخدامها مع الدالة دائماً ولكنها تستخدم في حالة مثل هذه الحالة التي نحن بصدد الحديث عنها **..** أما **( Case (**هنا فهي تشير إلى المجموع وهي تستخدم دائماً مع الدالة ولا يمكن الاستغناء عنها**.** وتفسير الدالة السابقة كما يلي**:**  المجموع صفر إلى المجموع **48** يكون التقدير ضعيف المجموع **49** إلى المجموع **60** يكون التقدير مقبول المجموع **61** إلى المجموع **74** يكون التقدير جيد المجموع **75** إلى المجموع **88** يكون التقدير جيد جداً المجموع **89** إلى المجموع **100** يكون التقدير ممتاز

# **الاختبار الأول:**

المطلوب في هذا الاختبار هو تطبيق ما تم شرحه أعلاه بخصوص تقدير درجات الطلاب

### **الاجابة**

Option Compare Database Private Sub total\_BeforeUpdate(Cancel As Integer) End Sub Private Sub total\_Exit(Cancel As Integer) Select Case total Case 0 To 48 Tagdeer.Value = " $\ddot{\text{O}}\text{UfY}$ " Case 49 To 60 Tagdeer.Value = "ãÞÈæá" Case 61 To 74 Tagdeer.Value = "ÌíÏ" Case 75 To 88 Tagdeer.Value = "ÌíÏ ÌÏÇ" Case 89 To 100 Tagdeer. Value = " $\tilde{a}\tilde{a}\tilde{E}\tilde{C}\tilde{O}$ " End Select End Sub Private Sub ÃãÑ4\_Click() On Error GoTo Err\_ÃãÑ4\_Click DoCmd.Close Exit\_ÃãÑ4\_Click:

 Exit Sub Err\_ÃãÑ4\_Click: MsgBox Err.Description Resume Exit\_ÃãÑ4\_Click End Sub

#### **الاختبار الثاني:**

أنا متأكد الآن إن شاء الله أن الجميع قد عرف طريقة استخدام الدالة ونكررها مرة أخرى بطريقة أخرى لكي لا تنسى **المطلوب** : نموذج وفيه مربع نص غير منظم باسم**)** ناتج **(**و زر أمر باسم**)**مختلف**(** هذه المرة سوف نتحكم في عنوان هذا الزر وبحسب العنوان يكون هناك أمر (ركزوا في هذا الدرس قليلاً ) لما فيه من الفائدة **ملاحظة** :أقصد بالعنوان هو ما يكتب على هذا الزر وليس اسم هذا الزر طريقة التعامل مع أزرار الأمر كما يلي للتوضيج فقط**.** 

**code:**

"خروج" = Caption.مختلف

في حدث (عند النقر ) لهذا الزر نريد ما يلي**:-** في البداية نريد أن يكون عنوان الزر هو**)** حفظ**. (**يعني نكتب على الزر حفظ ونطبق عليه الدالة بهذه الطريقة **-**إذا كان عنوان الزر هو ( حفظ ) وعند الضغط عليه يكتب في مربع النص كلمة ( حفظ ) ويتغير عنوان الزر إلى( فتح ) **-**إذا كان عنوان الزر هو( فتح ) وعند الضغط عليه يكتب في مربع النص كلمة ( فتح) ويتغير عنوان الزر إلى( حذف ) **-**إذا كان عنوان الزر هو( حذف) وعند الضغط عليه يكتب في مربع النص كلمة ( حذف) ويتغير عنوان الزر إلى ( إضافة ) **-**إذا كان عنوان الزر هو( إضافة) وعند الضغط عليه يكتب في مربع النص كلمة ( إضافة ) ويتغير عنوان الزر إلى( إغلاق) **-**إذا كان عنوان الزر هو**)** إغلاق **(**وعند الضغط عليه يكتب في مربع النص كلمة**)** إغلاق **(**ويتغير عنوان الزر إلى **)**خروج**( -**إذا كان عنوان الزر هو**)** خروج **(**وعند الضغط عليه يكتب في مربع النص كلمة**)** خروج **(**ويتغير عنوان الزر إلى **)**حفظ**(** أرجو أن يكون الاختبار واضحا ومن لديه إشكالية فليتفضل بها

## **الاجابة :**

Option Compare Database ()Private Sub ÃãÑ2\_Click End Sub

()Private Sub ãÎÊáÝ\_Click If Me. $\tilde{a}\hat{I}\hat{E}\hat{a}\hat{Y}$ . Caption = " $\tilde{I}\hat{Y}\hat{U}$ " Then "Me.äÇÊÌ = "ÍÝÙ "Me.ãÎÊáÝ.Caption = "ÝÊÍ ElseIf Me. $\tilde{a}$ ÎÊáÝ.Caption = "ÝÊÍ" Then  $"Me.\ddot{a}C\hat{E}\dot{I} = "Y\hat{E}\dot{I}$ "Me. $\tilde{a}$ ÎÊáÝ.Caption = "ÍÐÝ ElseIf Me. $\tilde{a}$ ÎÊáÝ.Caption = "ÍÐÝ" Then  $"Me.\ddot{a}C\hat{E}\dot{I} = "I'D\dot{Y}$ "Me.ãÎÊáÝ.Caption = "ÅÖÇÝÉ ElseIf Me. $\tilde{a}$ ÎÊáÝ.Caption = "ÅÖCÝÉ" Then "Me.äÇÊÌ = "ÅÖÇÝÉ "Me.ãÎÊáÝ.Caption = "ÅÛáÇÞ ElseIf Me. $\tilde{a}\hat{I}\hat{E}\hat{a}\hat{Y}$ .Caption = "Å $\hat{U}\hat{a}\hat{C}P$ " Then "Me.äÇÊÌ = "ÅÛáÇÞ "Me.ãÎÊáÝ.Caption = "ÎÑæÌ ElseIf Me.ãÎÊáÝ.Caption = "ÎÑæÌ" Then "Me.äÇÊÌ = "ÎÑæÌ "Me.ãÎÊáÝ.Caption = "ÍÝÙ End If End Sub

## **الثالث:**

**.**

من تابع معنا الدرس الأول فسوف يسهل عليه هذا الاختبار حيث أننا سوف ندمج الدالة **IF** مع الدالة **Select Case**من أجل الاستفادة منهما معاً وهذه الحالة دائماً تتكرر في البرامج فأرجو التركيز قليلاً على هذا الاختبار

> **الأدوات:- 1-**مربع تحرير وسرد باسم **(Name (**يحتوي على كلمتين هما**)** حروف)و(أرقام**. (**

**2-**مربع نص غير منظم باسم **(1TXT (**نضع الكود في حدث عند الخروج لهذا المربع

**3-**مربع نص غير منظم باسم**(2TXT (**تخرج فيه النتيجة المطلوبة

**المطلوب:-** 

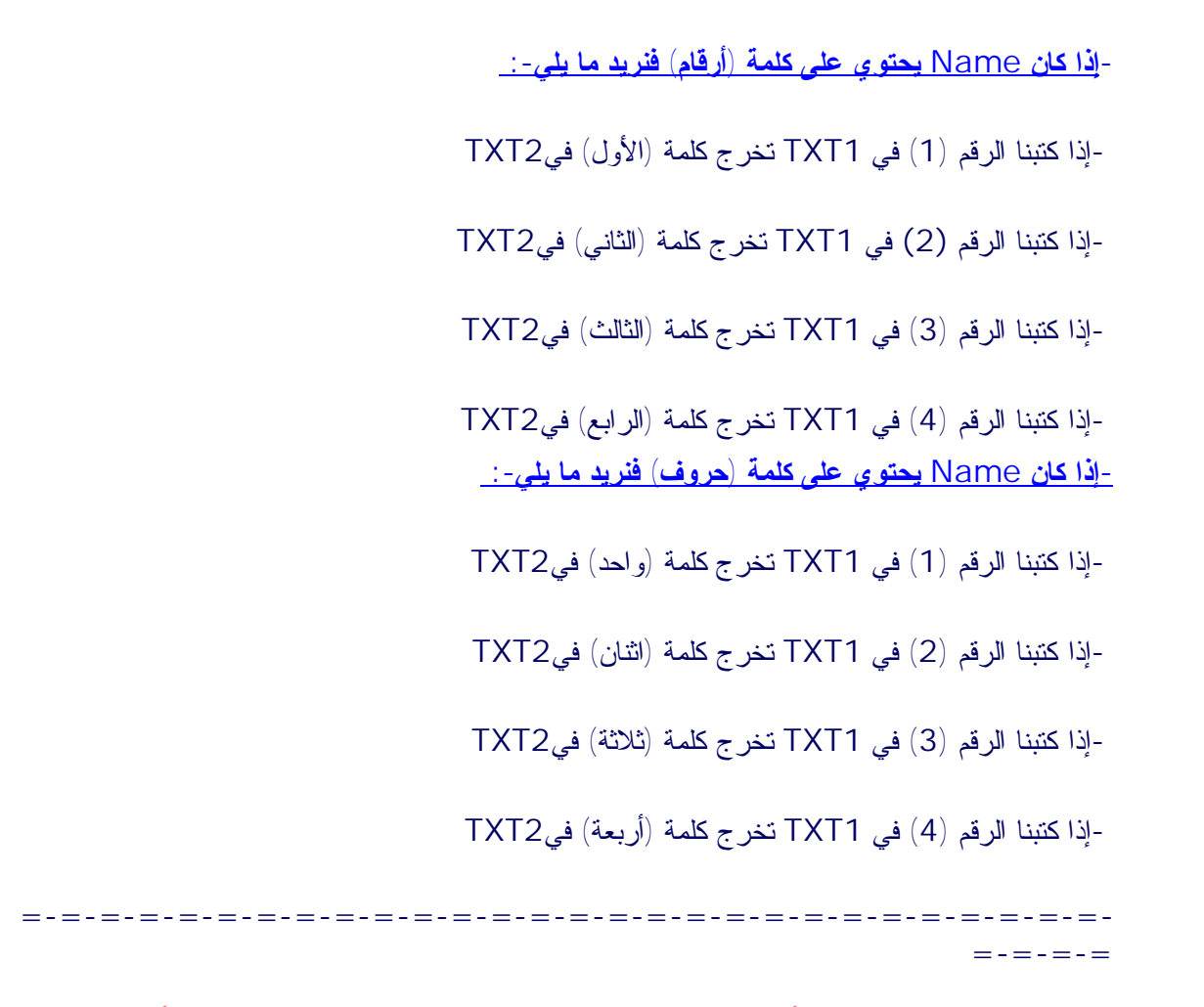

ملاحظة هامة جداً: يطبق في هذا الاختبارالدالة IF مع الدالة Case Select معاً

**الاجابة :**

(Private Sub TXT1\_Exit(Cancel As Integer

If Me.Name1 = "ÃÑÞÇã" Then

Select Case Me.TXT1

Case 1 "Me.TXT2 = "ÇáÃæá

Case 2 "Me.TXT2 = "ÇáËÇäí

Case 3 "Me.TXT2 = "ÇáËÇáË

Case 4 "Me.TXT2 = "ÇáÑÇÈÚ

End Select

End If

If Me. Name  $1 = "I\tilde{N} \times Y"$  Then

Select Case Me.TXT1

Case 1 "Me.TXT2 = "æÇÍÏ

Case 2 "Me.TXT2 = "ÅËäÇä

Case 3 "Me.TXT2 = "ËáÇËÉ

Case 4 "Me.TXT2 = "ÃÑÈÚÉ

End Select

End If

End Sub

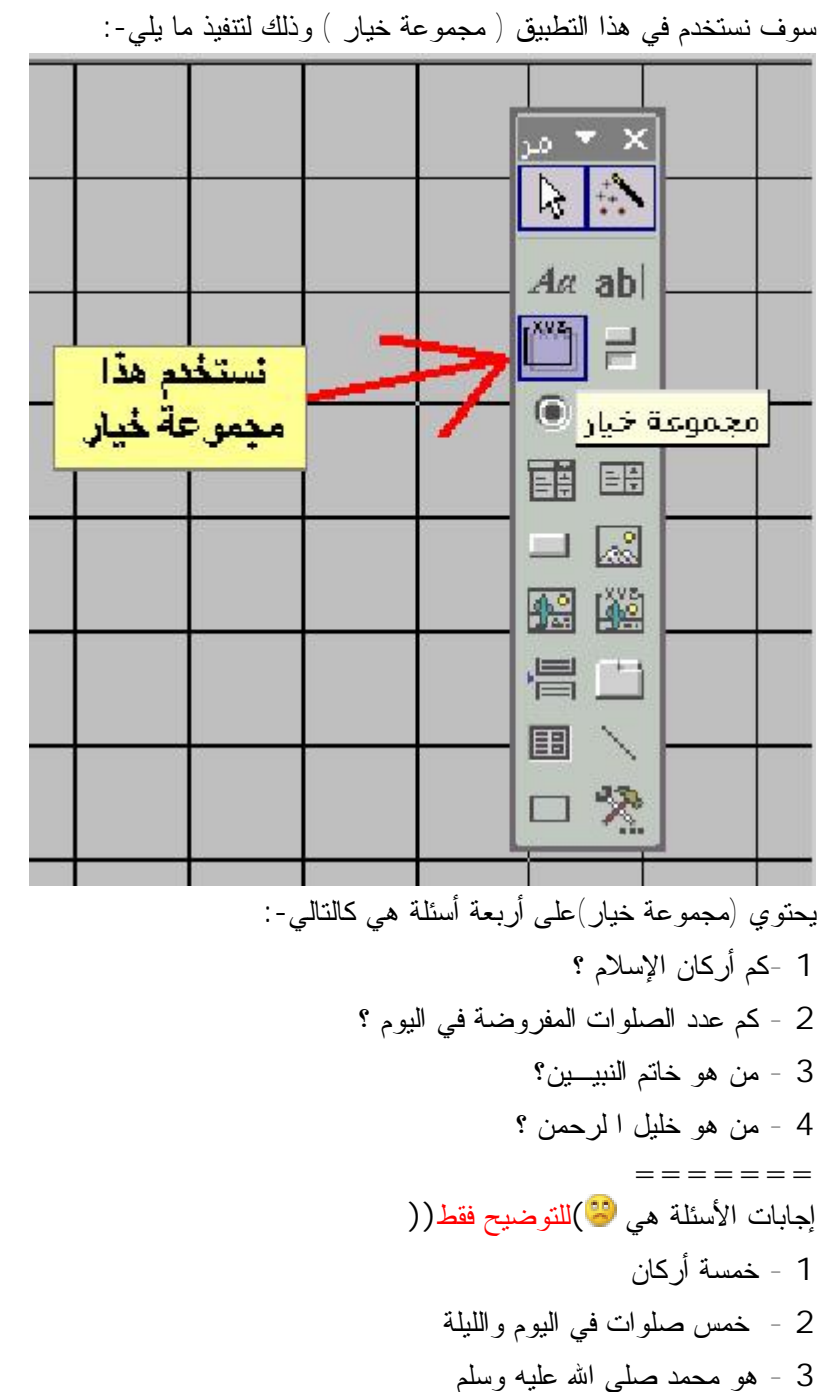

**التطبیق الأول:** 

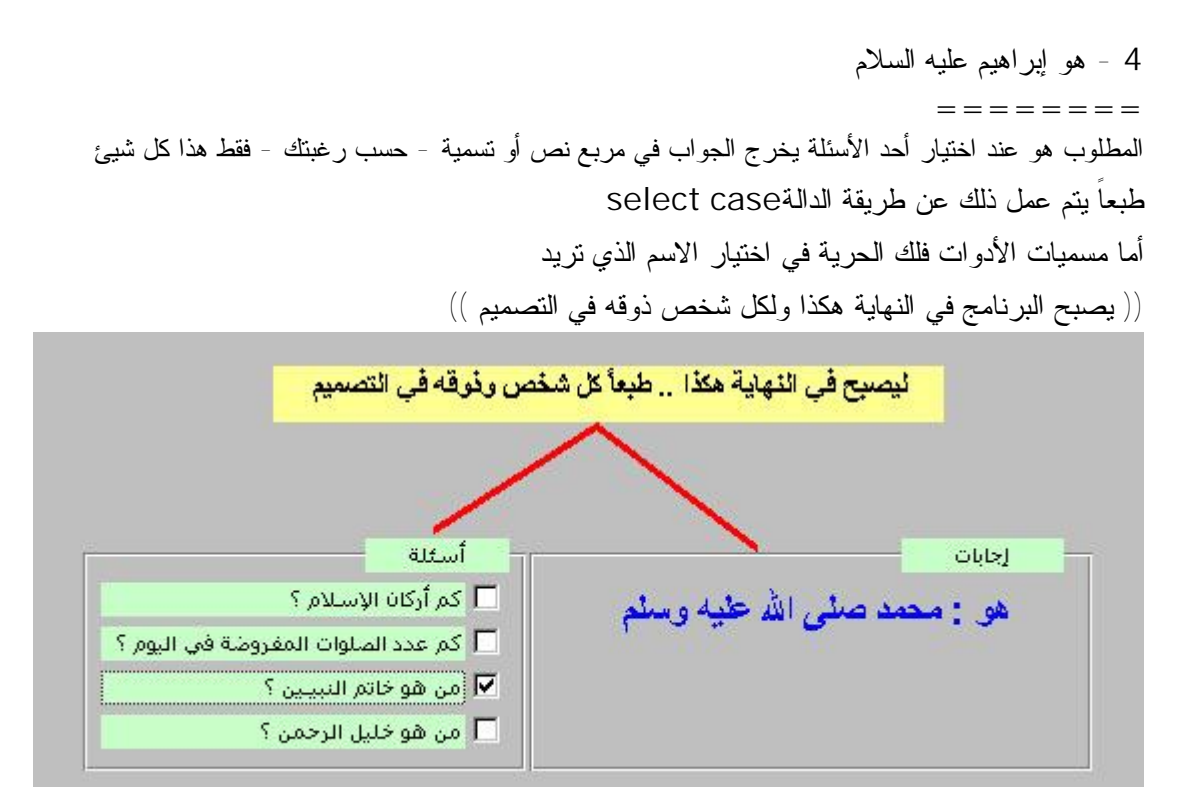

أرجو للجميع التوفيق **الاجابة :**

Option Compare Database ()Private Sub dd\_AfterUpdate Select Case dd Case 1 "äÕ11 = "ÎãÓÉ ÃÑßÇä Case 2 "äÕ11 = "ÎãÓ ÕáæÇÊ Ýí Çáíæã æÇááíáÉ Case 3  $\ddot{\text{a}}$ õ $11$  = "åæ ãĺãľ Õáì Çááå Úáíå æÓáã Case 4 "äÕ11 = "åæ ÅÈÑÇåíã Úáíå ÇáÓáÇã End Select End Sub

()Private Sub ÃãÑ16\_Click On Error GoTo Err\_ÃãÑ16\_Click DoCmd.Close :Exit\_ÃãÑ16\_Click Exit Sub :Err\_ÃãÑ16\_Click MsgBox Err.Description Resume Exit\_ÃãÑ16\_Click End Sub

## **شرح دوال أكسیس-:**

```
الدوال كثيرة ومعظمها بالغ التعقيد ولذلك سنحاول شرح ما نستطيع عن تلك الدوال ونقسمها على هيئة دروس
                                        لأنه لايمكن أن تشرح مرة واحدة خاصة لابد من الإيضاح0
                                                                             أنواع الدوال0
                                                                 1 - دوال التاريخ والوقت0
                                                                     2 - دوال التحويلات 0
                                                                        3 - الدوال الماليه0
                                                       4 - الدوال الرياضية وحساب المثلثات0
                                                                 5 - دوال سلاسل البيانات0
                                                                6 - دوال المجال التجميعية0
                                                           7 - دوال التحقق من أنواع البيانات
                                                           8 - دوال المدخلات والمخرجات0
                                                                    9 - دوال أخرى متنوعة
                  *******************************************
                                           دوال الوقت والتاريخ****( time And Date (
الدالة Now تعيد اليوم والوقت المسجل في الحاسب باستخدام ساعة الحاسب ولا بد من ضبط التاريخ والوقت
                                                            في الحاسب ولإ النتائج غير دقيقة0
                                                                             الدالة Now:
                                                          الصيغة = Now : اسم مربع النص
```
**-------------------------------------------------------** الدالة **Time () :** أو **Time\$ ()**تعيد الوقت **0** الصيغة**= Time ():**اسم مربع النص الدالة **Date :** أو **Date\$** الصيغة**=Date :** اسم مربع النص**0**

**------------------------------------------------------**
```
: Day(Date()) Dayالدالة
                                              الصيغة:
                       =Date(Day(()اسم مربع النص
                  )أي حقل تاريخ=Day ) اسم مربع النص
استخراج اليوم من أي تاريخ مسجل في الجدول مثل تاريخ التوظيف
                  ---------------------------------
```
الدالة**Month** الصيغة ( أي حقل تاريخ ) **=Month** اسم مربع النص استخراج الشهر من أي تاريخ مسجل في الجدول مثل تاريخ التوظيف **------------------------------------** الدالة**Year :** الصيغة**) :** أي حقل تاريخ**=Year )** اسم مربع النص استخراج السنة من أي تاريخ مسجل في الجدول مثل تاريخ التوظيف **-------------------------------------** الدالة**Hour** اليغة (مربع نص يحتوي على ساعة الجهاز**=Hour)** اسم مربع النص استخراج عدد الساعات من الوقت المحدد في مربع النص **-------------------------------------** الدالة**Minute** اليغة (مربع نص يحتوي على ساعة الجهاز**= Minute)** اسم مربع النص استخراج عدد الدقائق من الوقت المحدد في مربع النص **------------------------------------** الدالة**Second** اليغة (مربع نص يحتوي على ساعة الجهاز**= Second)** اسم مربع النص استخراج عدد الثواني من الوقت المحدد في مربع النص **------------------------------------** الدالة**DateAdd** اليغة (التاريخ**,** عدد , الفصل الزمني**= DateAdd )** اسم مربع النص تعيد هذه الدالة تاريخ جديد بعد أن تضيف له قيمة جديدة ويوضح الجدوال التالي المقصود بالفاصل الزمني**0 الفاصل الزمني التوضيح yyyy** سنة  **q** ربع سنة  **m** شهر

 **y** يوم في السنة  **d** يوم  **w** يوم من أيام الاسبوع  **ww** اسبوع  **h**ساعة  **n** دقيقة  **s** ثانية

**هذه الدوال يستخدمها المحاسبون ومن لهم إهتمام بأمور المحاسبة : ( PMT , PV , FV , RATE ,DDB, SLN ,SYD )وهي** الدالة **PMT :** تقوم هذه الدالة بحساب الدفعة الدورية لتسديد قرض**0** مثال**:**

```
Const ENDPERIOD = 0, BEGINPERIOD = 1 ' When payments are
made. 
Const MB YESNO = 4 ' Define Yes/No buttons.
Const ID_NO = 7 ' Define No as a response. 
NL = Chr(13) & Chr(10) ' Define newline.
TB = Chr(9) ' Define tab.
Fmt = "###,###,##0.00" ' Define money format.
fVal = 0 ' Usually 0 for a loan. 
 ("كم المبلغ الذي تود اقتراضه؟")InputBox = pval
 ("معدل الفائدة السنوية؟ كم")InputBox = APR
If APR > 1 Then APR = APR / 100 ' Ensure proper form. 
 ("كم المبلغ الذي سيدفع كقسط شهري؟")InputBox = TotPmts
paytype = MsgBox ("أستفسار" , MB_YESNO, "هل الدفع في نهاية الشهر ؟")
If paytype = ID_NO Then paytype = BEGINPERIOD Else paytype 
= ENDPERIOD 
payment = Abs(-Pmt(APR / 12, TotPmts, pval, fVal, 
paytype)) 
Msg = " مبلغ القسط الشهري \cdot = " & Format(payment, Fmt)
 " هل تود رؤية قائمة بالدفعات" & NL & Msg = Msg
 "والفائدة في كل فترة؟" & Msg = Msg
MakeChart = MsgBox(Msg, MB_YESNO, "استفسار ' ("See if chart 
is desired. 
If MakeChart <> ID_NO Then 
 "سنظهر لك 20 فترة فقط .", , "ملحوظة" MsgBox Then 20 > TotPmts If
```

```
 NL" & الدفعة الأصل الفائدة الشهر" = Msg
For period = 1 To TotPmts 
If period > 20 Then Exit For ' Only show first 25. 
P = PPmt(APR / 12, period, TotPmts, -pval, fVal, paytype) 
P = (Int((P + 0.005) * 100) / 100) 'Round principal.
I = payment - P
I = (Int((I + 0.005) * 100) / 100) 'Round interest.
Msg = Msg & period & TB & Format(payment, Fmt)Msg = Msg & TB & Format(P, Fmt) & TB & Format(I, Fmt) & NL 
Next period 
MsgBox Msg, , "الدفعات قائمة ' " Display amortization table. 
End If
```
**وهذا مثال أخر قد يكون أوضح ومفهوم أفضل من سابقه**

Dim الحسابة\_العملية As Variant  $Const 1 = \frac{m}{2}$  . بداية \_الشهر = 1  $FVal = txtl$ النسبة = النسبة 12/ then 1 >النسبة If (وقت\_الدفع ,FVal , عدد\_الأقساط , \_ المبلغ , النسبة / 12 ) PMT=الجواب

حيث**:**  النسبة : مربع نص يتم فيه إدخال نسبة الفائدة السنوية عددالأقساط : هي عدد الأشهر التي يستغرقها المدين في الدفع حتى ينهي الدين المبلغ : هو مجموع الدين أي المبلغ الأجمالي  **: FVAL** القيمة المستقبلية وقت\_الدف : هي رقم يعرف متى يتم الدفع فالرقم " **1** " يعني دفع القسط أول الشهر والرقم " **0** " يعني بأن الدفع يكون نهاية الشهر **------------------------------------------------** الدالة**FV :** تقوم هذه الدالة بحساب القيمة المستقبلية لمبلغ معين يراد إيداعه على دفعات**0**  تأخذ هذه الدالة الشكل التالي**:** FV(rate , nper , pmt , pv , due )

حيث**: : rate**معدل الفائدة **: nper**المدة ( عدد الدفعات**( : pmt**مقدار الدفعة **1000 )** أو **2000** أو**000000** الخ**(** 

```
: pvالقيمة المستقبلية أو الرصيد بعد أخر فترة يتم الرصد فيها
        : dueرقم يوضح هل يتم إدخار المبلغ في أول الشهر أو أخر الشهر والرقم 1 يعني أول كل شهر
                                                             مثال على ذلك:
Const ENDPERIOD = 0, BEGINPERIOD = 1 ' When payments are
made. 
Const MB_YESNO = 4 ' Define Yes/No buttons. 
Const ID_NO = 7 ' Define No as a response. 
Fmt = "###,###,##0.00" ' Define money format. 
payment = InputBox ("تود ادخاره شهرياً ؟ كم المبلغ الذي ")
APR = InputBox("?الماهي الفائدة السنوية ؟")
If APR > 1 Then APR = APR / 100 ' Ensure proper form. 
 ("التي ستدخر فيها ؟ ماعدد الأشهر")InputBox = TotPmts
paytype = MsgBox ("أستفسار" , MB_YESNO, " هل الدفع في بداية الشهر؟")
If paytype = ID_NO Then paytype = BEGINPERIOD Else paytype 
= ENDPERIOD 
 ("كم المبلغ الذي ستدخره الآن؟")InputBox = pval
fVal = fv(APR / 12, TotPmts, -payment, -pval, paytype) 
MSgBox " \approx " \approx Format(fVal, Fmt) \approx ".", , "النتيجة "
                                 ----------------------------------------------
                                                             الدالة nper :
                               هذه الدالة تعطيك كم شهراً سوف تستغرق لكي تسدد مبلغ معين
 "الجواب" = title
Const ENDPERIOD = 0, BEGINPERIOD = 1 ' When payments are 
made. 
Const MB YESNO = 4 ' Define Yes/No buttons.
Const ID NO = 7 ' Define No as a response.
fVal = 0 ' Usually 0 for a loan. 
pval = InputBox("كم الدين ؟ كم ا
APR = InputBox(""("كم معدل الفائدة السنوية")
If APR > 1 Then APR = APR / 100 ' Ensure proper form. 
 ("تستطيع تقسيطه شهرياً ؟ كم المبلغ الذي")InputBox = payment
paytype = MsgBox("")هل الدفع في نهاية الشهر ", MB_YESNO
If paytype = ID_NO Then paytype = BEGINPERIOD Else paytype 
= ENDPERIOD 
TotPmts = nper(APR / 12, -payment, pval, fVal, paytype) 
If Int(TotPmts) <> TotPmts Then TotPmts = Int(TotPmts) + 1 
 ". شهراً لإنهاء الدين " & TotPmts " & سوف تأخذ" = Msg
MsgBox Msg, , title
```

```
------------------------------------------------
                                                           الدالة IPmt :
                                             هذه الدالة تعطي نسبة الفوائد السنوية0
Const ENDPERIOD = 0, BEGINPERIOD = 1 ' When payments are
made. 
Const MB YESNO = 4 ' Define Yes/No buttons.
Const ID_NO = 7 ' Define No as a response. 
fVal = 0 ' Usually 0 for a loan. 
Fmt = "###,###,##0.00" ' Define money format. 
pval = InputBox("iي تود اقتراضه ")
APR = InputBox("with]السنوية؟ كم نسبةالفائدة "
If APR > 1 Then APR = APR / 100 ' Ensure proper form. 
 ("كم المبلغ الذي تستطيع تقسيطه شهرياً؟")InputBox = TotPmts
paytype = MsgBox ("أستفسار " , MB_YESNO, "هل الدفع في بداية الشهر")
If paytype = ID_NO Then paytype = BEGINPERIOD Else paytype 
= ENDPERIOD 
For period = 1 To TotPmts ' Total all interest. 
IntPmt = IPmt(APR / 12, period, TotPmts, -pval, fVal, 
paytype) 
TotInt = TotInt + IntPmt 
Next period 
Msg = "سوف تدفع مبلغ " = " & Format(TotInt, Fmt)
 ".كفائدة على هذا المبلغ " & Msg = Msg
MsgBox Msg, , "النتيجة ' "Display results.
```

```
الدالة SYD :
     تستخدم هذه الدالة في حساب قيمة إهلاك الأصول الثابته ويكون قسط الإهلاك السنوي لهذه الدالة عالياً في
                                         السنوات الأولى من عمر الأصل عنه في السنوات الأخيرة0
                                                                             مثال توضيحي:
txt5 = SYD(txt1, txt2, txt3, txt4)
```

```
حيث
: 5txt مربع نص يعرض ناتج الداله
                    : SYDالدالة
```
**: 1Txt**مربع نص يتم فيه إدخال ثمن الشراء

**: 2Txt**مربع نص يتم فيه إدخال قيمة الأصل المتوقعة في نهاية المدة **: 3Txt**العمر الإفتراضي للسلعة **: 4Txt**سنة معينة تحسب فيها القيمة **------------------------------------------------------** الدالة**SLN**  تستخدم هذه الدالة لحساب الخط المستقيم لانخفاض قيمة ملكية معينة خلال فترة دورة زمنية معينة أي قسط الإهلاك السنوي الثابت الأصل**0** مثال توضيحي**:**  $txt5 = SLN(txt1, txt2, txt3)$ حيث **: 5txt**مربع نص يعرض ناتج الداله **: SYD**الدالة **: 1Txt**مربع نص يتم فيه إدخال ثمن الشراء **: 2Txt**مربع نص يتم فيه إدخال قيمة الأصل المتوقعة في نهاية المدة **: 3Txt**العمر الإفتراضي للسلعة **: 4Txt**سنة معينة تحسب فيها القيمة **-----------------------------------------------------------------** الدالة **:DDB** تستخدم هذه الدال في حساب قيمة إهلاك الأصول الثابته بطريقة الإستهلاك المتناقص وكما هو معروف في علم المحاسبة أن قسط الإهلاك طبقاً لهذه الطريقة يكون عالياً في السنوات الأولى من عمر الأصل الثابت**0** مثال توضيحي**:**  $txt5 = DDB(txt1, txt2, txt3, txt4)$ حيث **: 5txt**مربع نص يعرض ناتج الداله **: SYD**الدالة **: 1Txt**مربع نص يتم فيه إدخال ثمن الشراء **: 2Txt**مربع نص يتم فيه إدخال قيمة الأصل المتوقعة في نهاية المدة **: 3Txt**العمر الإفتراضي للسلعة **: 4Txt**سنة معينة تحسب فيها القيمة **------------------------------------------------------------------**

الدالة ٍ:**Sin** 

تحدد هذه الدالة قيمة جيب زاوية معينة مثال**:**

```
Fmt = "0.00000"Pi = 4 * Atn(1) ' Calculate Pi. 
\texttt{Degress} = InputBox(" الزاوية بالدرجات 0: (" (" (" (" (" (أزاوية بالدرجات " )
```

```
Radians = Degrees * (Pi / 180) ' Convert to radians. 
Sine = Sin(Radians) ' Calculate sine. 
MsgBox "جيب الزاوية & " =Format(Sine, Fmt), , "الجواب "
```

```
الدالةCos :
                                       تستخدم هذه الدالة لحساب قيمة جيب تمام أي زاوية
                                                                     مثل:
Fmt = "0.00000"Pi = 4 * Atn(1) ' Calculate Pi. 
\texttt{Degrees = InputBox(" i'') ' Specify angle.}الزاوية بالدرجات ' ( ) " (
Radians = Degrees * (Pi / 180) ' Convert to radians. 
Cosine = Cos(Radians) ' Calculate sine. 
MsgBox " للجواب" , , , \kappa Format (Cosine, Fmt) " الجواب" .
```

```
دوال سلاسل البيانات
                                 تستخدم هذه الدوال لتعامل مع سلاسل البيانات وهي على النحو التالي:
                                                                          الدالةFormat :
                   الحقل أو مربع النص المراد تنسيقه) Format= اسم الحقل , "شكل التنسيق المراد("
                                                                 مثال على ذلك التاريخ التالي:
TxtDate = Format ( Now , " yyyy/mm/dd ")
```

```
هذا التنسيق يعرض التاريخ الهجري في تنسيق كالتالي: 1422/11/11
                                                       التنسيق التالي يعرض اسم اليوم بدلا من الرقم
TxtDate = \text{Format} ( Now , " \text{vyyy/mm}/\text{ddd} " )
```

```
فهو يعرض التاريخ الهجري كالتالي : السبت 1422/11
        ويمكن تنسيق البيانات بأشكال مختلفه كما نريد0
```
الدالة**instr :** هذه الدالة تعيد رقم يدل على ترتيب عبارة داخل عبارة أخرى مثل**:** ?instr $(\n\mathbb{I}^{\mathbb{I}})^{\mathbb{I}}$   $\mathbb{I}$   $\mathbb{I}$   $\mathbb{I}$ الناتج هو الرقم " **2** " لأن حرف اللام هو الحرف الثاني في ترتيب حروف اسم علي الدالة**" Lcase"**  تقوم هذه الدالة بتحويل سلسلة حروف كبيرة إلى حروف صغيرة مثال**:**  Lcase\$ ( "ALY ") تصبح هكذا**aly** الدالة**" Ucase"** هذه الدالة تحول سلسلة حروف صغيرة إلى حروف كبيرة **0** مثال**:**  Ucase أو Ucase\$ ( " aly ") تصبح الجملة هكذا**ALY** الدالة**" Left"**  تعيد هذه الدالة مجموعة من الحروف الموجودة في سلسلة بدءاً من الشمال بالعدد المطلوب **:**مثال txtName2 = Left(txtName1, 3) فإذا كان مربع الاسم يحتوي على اسم سعود فسوف تعود الدالة ب " عود " وتضعها في مربع النص المسمى **" TxtName2 "** الدالة **RIHT "** أو**" \$RIHT** تعيد هذه الدالة مجموعة من الحروف الموجودة في سلسلة بدءاً من اليمين بالعدد المطلوب: مثال txtName2 = RIHT (txtName1, 3) فإذا كان مربع الاسم يحتوي على اسم سعود فسوف تعود الدالة ب " سعو " وتضعها في مربع النص المسمى **" TxtName2 "** الدالة **Mid "** وا**" \$MID**  تعيد هذه الدالة جزء من السلسة سواء بيانات حرفيه أو رقمية بالطول وإبتداء من الموقع المحدد : مثال TxtName2= MID(TxtName1,5,4) فإذا كان الاسم الموجود في مربع النص المسمى **"1txtName "** يحتوي على " العالمية**"**  فسوف تكون نتيجة الدالة هي " لمية **"** وإذا كان مربع النص يحتوي على رقم مثل" **1234567** " سوف يكون ناتج الدالة هو " **567"**  الدالة **Len "** و**" \$Len** 

تعيد هذه الدالة عدد الحروف الموجودة في السلسلة مثال**:**  TxtName2= Len(TxtName1,5,4) فإذا كان الاسم الموجود في مربع النص المسمى **"1txtName "** يحتوي على " العالمية**"**  فسوف تكون نتيجة الدالة هي " **8** " أي عدد حروف كلمة العالمية الدالة **Rtrim "** و**" \$RTRIM** تقوم هذه الدالة بحذف الفراغات الموجودة في جهة يمين السلسلة مثال TxtName2= Rtrim(TxtName1) سوف تزيل هذه الدالة الفراغات الموجودة جهة اليمنى من الاسم ألدالة **Ltrim** و**" \$LTRIM** تقوم هذه الدالة بحذف الفراغات الموجودة في جهةاليسرى السلسلة مثال TxtName2= Rtrim(TxtName1,5,4) سوف تزيل هذه الدالة الفراغات الموجودة جهة اليمنى من الاسم الدالة **Trim "** و**" \$Trim**  تقوم هذه الدالة بحذف الفراغات الموجودة في الجهة اليسرى واليمنى من السلسة مثال**:** TxtName2TRIM(TxtName1) هنا سوف تقوم بحذف الفراغات الموجودة يمين ويسار الاسم الدالة **Space "** و**" \$Space**  تقوم هذه الدالة بوضع مسافة بين كلمتين محددتين بحسب الرقم المسجل مثال**:** "البدر " + (2) Space +" عبد االله " النتيجة هي جعل مسافة بين الاسمين هكذا **"** عبد االله البدر " أمر بمعنى عليك أيها الجهاز بعد كتابة اسم عبد االله أن تنقر المفتاح سبيس بالعدد المحدد وهو نقرتين بدليل **2** الموجودة في الكود الدالة **String "** و**" \$ String**  تقوم هذه الدالة بتكرار سلسلة بالعدد المحدد مثال**:**

```
String(5, "P)[/code]
 ناتج هذا الكود هو ع ع ع ع ع
 " ASC " الدالة
الدالة بتحويل حرف أو مجموعة حروف إلى القيم الأسكي لها 0 تقوم هذه
 مثل
[code2]ASC( " A ")
```
ناتج هذا التعبير هو **65** وتستخدم هذه الدالة لمعرفة الرقم المقابل للحروف الموجودة على لوحة المفاتيح الدالة **CHR "** و**" \$CHR** هذه الدالة هي عكس السابقة مثال**: [code]Chr(65)** ناتج هذا التعبير هو**A**  الدالة**" Strcomp"**  تقارن هذه الدالة بين سلسلتين لتحدد هل هما متساويتين ثم تعيد رقماً بنتيجة المقارنة مثال

```
txt3 = StrComp(txt1, txt2)
```
سوف تقارن الدالة بين محتوى مربعي النص **1Txt** و **2Txt** وتضع النتيجة في مربع النص **3Txt** فإذا كان مربع النص الأول يحتوي على اسم " سعد **"** ومربع النص الثاني على اسم " سعد" عندها تكون قيمة مربع النص  **3Txt**هي " **0"** 

**الدرس الخامس**

**دوال المجال التجميعيةFunction aggregate Domain**

سبق وأن تم وضع أمثلة عن تلك الدوال في المنتدى ولكن لا مانع من شرحها مرة أخرى لتعم الفائدة **(( Dmax \_Dmin \_Dsum \_Dcount \_Dlookup \_Dlast** هي التجميعية المجال دوال **\* Dfirst \_ Davg \_DstDev \_Dvar** تستخدم هذه الدوال عادة في استخراج بيانات إحصائية مثل المجموع والمتوسط الحسابي وأعلى قيمة وأقل قيمة وعمل مقرانات بين بيانات معينه ومن وجهة نظري وهذا رأيي الشخص أن هذا الدوال هامة جداً ولا غنى لأي مبرمج أكسيس وأرجو أن أوفق في شرحها**0**

الدالة**Dmax :** وظيفتها : استخراج أعلى قيمة في حقل معين في جدول معين X =Dmax( " [Ord] ","tblOrders ","[bnk\_Name]='Arabi '")

هذا المثال يعطينا أعلى قيمة موجودة في حقل الرصيد المسمى **Ord** والمسجلة في جدول العملاء المسمى  **Orders**بشرط أن يكونون عملاء البنك العربي فقط مع إهمال بقية البنوك المسجلة في الجدول **0**  $X = DAvg$  ( "  $[Ord]$  ", " $tblOrders$  ", " $[bnk_Name] = 'Arabi'$  ")

هذا المثال يعطينا المتوسط الحسابي الأرصدة الموجودة في حقل الرصيد المسمى **Ord** والمسجلة في جدول العملاء المسمى **Orders** بشرط أن يكونون عملاء البنك العربي فقط مع إهمال بقية البنوك المسجلة في الجدول **0**

 $X = DCount$  ( "  $[Ord]$  ", "tblOrders ", " $[bnk$  Name]='Arabi '")

هذا المثال يعطينا مجموع العملاء الذين لهم أرصدة مسجلة في حقل الرصيد المسمى **Ord** والمسجلة في جدول العملاء المسمى **Orders** بشرط أن يكونون عملاء البنك العربي فقط مع إهمال بقية البنوك المسجلة في الجدول **0**

X = DLast ( " [Ord] ","tblOrders ","[bnk\_Name]='Arabi '")

هذا المثال يعطينا أخر عميل أدخل له رصيد في حقل الرصيد المسمى **Ord** والمسجلة في جدول العملاء المسمى **Orders** بشرط أن يكونون عملاء البنك العربي فقط مع إهمال بقية البنوك المسجلة في الجدول **0** X = DLookup ( " [Ord] ","tblOrders ","[bnk\_Name]='Arabi '")

هذا تستخدم غالباً في البحث وفي مثالنا هذا فهيا تعطي أول رصيد مسجل في حقل الرصيد المسمى **Ord** والمسجلة في جدول العملاء المسمى **Orders** بشرط أن يكونون عملاء البنك العربي فقط مع إهمال بقية البنوك المسجلة في الجدول وعند الرغبة في عرض رصيد مرتبط برقم العميل نضيف لها شرط أخر وهو " اسم النموذج وراسم مربع النص الذي يعرض رقم العميل على النموذج**0** X = DMin ( " [Ord] ","tblOrders ","[bnk\_Name]='Arabi '")

هذا المثال يعطينا أقل قيمة موجودة في حقل الرصيد المسمى **Ord** والمسجلة في جدول العملاء المسمى  **Orders**بشرط أن يكونون عملاء البنك العربي فقط مع إهمال بقية البنوك المسجلة في الجدول **0**

X = DStDev ( " [Ord] ","tblOrders ","[bnk\_Name]='Arabi '")

هذا المثال يعطينا الإنحراف المعياري للرصيد الموجود في حقل الرصيد المسمى **Ord** والمسجلة في جدول العملاء المسمى **Orders** بشرط أن يكونون عملاء البنك العربي فقط مع إهمال بقية البنوك المسجلة في الجدول **0**

X = DSum ( " [Ord] ","tblOrders ","[bnk\_Name]='Arabi '")

هذا المثال يعطينا مجموع الأرصدة المدخلة في حقل الرصيد المسمى **Ord** والمسجلة في جدول العملاء المسمى  **Orders**بشرط أن يكونون عملاء البنك العربي فقط مع إهمال بقية البنوك المسجلة في الجدول **0**  $X = DVar$  ( "  $[Ord]$  ", "tblOrders ", " $[bnk_Name] = 'Arabi '"$ )

هذا المثال يعطينا تباين الأرصدة في حقل الرصيد المسمى **Ord** والمسجلة في جدول العملاء المسمى  **Orders**بشرط أن يكونون عملاء البنك العربي فقط مع إهمال بقية البنوك المسجلة في الجدول **0** X = DSum ( " [Ord] ","tblOrders")

هذا المثال يعطينا مجموع الأرصدة لجميع البنوك في حقل الرصيد المسمى **Ord** والمسجلة في جدول العملاء المسمى**0 Orders**

وبالإمكان إضافة شروط على الدوال مثل عرض أرصدة بنك معين خلال فترة وذلك بإضافة العبارة التاليه مثلاً txtd = DMax(" [Ord] ", "orders", "[bnk\_Name]='الرياض'And [Date]Between [forms]![FrmOrders]![TxtDate1]And [forms]![frmOrders]![txtDate2")

هذا المثال يعطينا أعلى قيمة موجودة في حقل الرصيد المسمى **Ord** والمسجلة في جدول العملاء المسمى  **Orders**بشرط أن يكونون عملاء البنك العربي فقط مع إهمال بقية البنوك المسجلة في الجدول وعلى أن تكون الأرصدة المسجلة بين التاريخين المسجلين في مربعي النص الموجودين على النموذج وهما  **1TxtDate**و **2TxttDate** ففي هذه الحالة تقوم الدالة بالبحث عن أعلى رصيد مسجل في الجدول في البنك العربي للفترة الواقعة بين التاريخين المسجلين في حقلي البحث من تاريخ إلى تاريخ على النموذج وهذان مربعي نص ليس لهما مصدر وإنما للبحث فقط وتعتمد المقارنة على حقل في الجدول يتم فيه تسجيل تاريخ إدخال الرصيد للبنك**0** يمكن تعديل الدالة بما يتناسب مع المطلوب **0**

**المزيد من التوضيح عن الدالة Now ( )** 

جزيت خيرا واالله يوفقك في كل خير تقصده **(y (.**

لكي تزيد الفائدة أود إضافة الأتي**:-** في حالة استخدام دالة **Time ( )** ينتج الوقت في صورة **24** ساعة ، أي أن الساعة **3:15** عصراً على الصورة **15:15** أما مع الدالة **Now ( )** فإن الوقت يظهر بتنسيق **12** ساعة مضافاً إليها رمز م أو ص أقصد **AM** أو**PM**

كما رأيتم يوجد في أكسيس **9**دوال وهي**: 1** - دوال التاريخ والوقت**0 2** - دوال التحويلات **0 3** - الدوال الماليه**0 4** - الدوال الرياضية وحساب المثلثات**0 5** - دوال سلاسل البيانات**0 6** - دوال المجال التجميعية**0 7** - دوال التحقق من أنواع البيانات **8** - دوال المدخلات والمخرجات**0 9** - دوال أخرى متنوعة**0**  وكل دالة تتفرع إلى دوال فرعية والدوال الـ **9** = **80** دالة فرعية ولا بد من شرح الدوال الأساية وفوائدها بإختصار ثم شرح الدوال الفرعية بالتفصيل حتى تعم الفائدة ولذلك لدي طريقتان هما**:**  الأولى : استكمال شرح الدوال والدوال الفرعية الذي سبق بدءه اعلاه وسوف يأخذ الموضوع مساحة كبيرة جداً فلا مجال للإختصار في الشرح اضافة لذلك وجود الإستفسارات والردود والآراء**0 الطريقة الثانية :**  إنشاء برنامج يحتوى على أمثلة لأنواع الدوال كل نوع مخصص له نموذج يسمى باسم الدالة ويرفق مع كل نموذج مستند من وورد فيه شرح كامل ووافي عن هذه الدالة والدوال المتفرعة منها وطريقة أو مراحل التنفيذ

خطوة بخطوة وفي النهاية وضع رابط للبرنامج ليتمكن الجميع من تحميله**0**

المطلوب : آرائكم أين من الطريقتين نتبع **0**

**\_\_\_**

إضافة بسيطة في دوال التاريخ والوقت**:**  الدالة **()NOW** تعيد التاريخ والوقت والفرق بينها وبين دالة **()DATE** أن الأخيرة تعيد التاريخ فقط**. \$DATE**تعيد تاريخ هجري بهذا الشكل**: 10-15-1422** شهر-يوم-سنة

 **\$Time**تعيد الوقت محذوفاً منه رمز صباحا (ص **(**أو مساء) م**(**

الدالة **DateAdd** يمكن بواسطته الاضافة أو الانقاص من التاريخ أمثلة**:** 

**DateAdd("m", 2, (Date))** المثال السابق يعيد لنا تاريخ بعد إضافة شهرين الى الشهر الحالي**.** 

**DateAdd("m", -2, (Date))** المثال السابق يعيد لنا تاريخ بعد انقاص شهرين من الشهر الحالي

# **الأكسس سین جیم ؟**

**ملاحظة ھامة : للمناقشة أو الردود الكتابة في ھذا الموضوع: http://www.arabteam2000.com/vb/showthread.php?threadid=6154 الموضوع خاص لھذه الطريقة من يريد المشاركة بنفس الطريقة يكتب ھنا وغیر ذلك في الرابط السابق.** 

**في ھذا الموضوع سأحاول شرح بعض الشيء عن الأكسس بطريقة السؤال والجواب ،** سابتدا من الجداول ثم الاستعلامات ثم النماذج ثم التقارير ثم الماكروات إن شاء الله تعالى.

طبعا الأسئلة تفترض مشاكل بعضها قد يكون واقعياً وبعضها غير ذلك ، فالأسئلة جعلتها **للفائدة وزيادة العلم ولیس كلھا مما قد يواجھه المبرمج أثناء عمله.** 

**-1 أدعو الأخوة للمشاركة في ھذه الطريقة لسھولتھا وللفائدة المتوقعة منھا مع مراعاة عدم التكرار والتنبیه عند وجود أخطاء.** 

2 - أرجو أن تكون الأسئلة مصنفه يعني كل خاصية أو طريقة لوحدها فمثلا أنا جعلت في **القسم الأول من الأسئلة لخاصیة التحقق من الصحة ونص التحقق من الصحة ثم يلیھا إن شاء االله قناع الإدخال وھكذا ، وھذا يسھل الاستفادة من الموضوع للرجوع للفائدة المطلوبة فقط دون استعراض كل الموضوع.** 

**3 - لايھم في الأسئلة كونھا سھلة جدا أم صعبة فالمقصد أن تشمل الأسئلة الموضوع المتحدث عنه ككل حسب الاستطاعة.** 

4 - يمكن وضع أسئلة سبقت الإجابة عليها في هذا المنتدى ووضع رابط لها إلا إذا كان الجواب **قصیرا يعني عدة أسطر فالأفضل جمع الفوائد في ھذا الموضوع.** 

**قاعدة التحقق من الصحة ونص التحقق من الصحة**

**الوظیفة:** 

**يمكنك استخدام الخاصیة ValidationRule لتحديد متطلبات البیانات التي تم إدخالھا إلى سجل**

**أو حقل أو عنصر تحكم. عند إدخال بیانات تخالف الإعدادValidationRule ، يمكنك استخدام الخاصیة ValidationText لتحديد الرسالة التي يتم عرضھا للمستخدم.**

**شروط: لا يمكن أن يحتوي التعبیر على: 2-دالات معرفة من قبل المستخدم. 3-دالات المجالات التجمیعیة (... Dcount – Dlookup – Dsum (، (يسمح بدالات المجال التجمیعیة فقط للتحقق من الصحة على مستوى النموذج( (Sum – Min – Max ….)التجمیعیة الدالات4- 5-دالة. Eval 6-أسلوب. CurrentUser 7-مراجع إلى النماذج أو الاستعلامات أو الجداول. 8-بالإضافة إلى ذلك، لا يمكن أن تحتوي قواعد التحقق من صحة الحقل على مراجع إلى حقول أخرى. أما بالنسبة لقواعد التحقق من الصحة على مستوى السجلات، يمكن أن تتضمن التعبیرات مراجع إلى حقول في ھذا الجدول.**

**س:1 كیف أمنع المستخدم من ترك الحقل فارغاً ؟**

ج: يوجد طريقتين**: 1** - في خاصية مطلوب للحقل اختر نعم**.** 

**2** - في خاصية قاعدة التحقق من الصحة اكتب**:** 

Is Not Null

وإذا أردت أن تظهر رسالة محددة للمستخدم فاكتب نص الرسالة في خاصية نص التحقق من الصحة**.** 

#### **س:2 كیف أجعل نص التحقق من الصحة يظھر في عدة أسطر بدلا من سطر واحد ؟**

ج: بعد كتابة السطر الأول اضغط **Enter+Ctrl** لبدء سطر جديد**.** 

**س:3 كیف أجل المستخدم يدخل بیانات محددة بین رقم ورقم آخر مثل الأرقام بین 7 و 20 ؟**

ج: في قاعدة التحقق من الصحة اكتب**:**   $>=7$  And  $<=20$ وإذا أردت ظهور رسالة عند مخالفة القاعدة ضع نص الرسالة في خاصية نص التحقق من الصحة**.**  طريقة أخرى ولكن تنفع في حالة كون مجال الأرقام صغير حتى لاتضطر لكتابة سلسلة طويلة من الأرقام ، مثال يجب أن يكون الإدخال**1،16،3،88** 

In (1;16;3;88)

#### **س:4 كیف أجعل الكلمة التي يبدأ بھا ھي حرف الباء دائما ؟**

ج: في قاعدة التحقق من الصحة اكتب**:** 

 "\*" & "ب" Like **س:5 لدي حقل نصي ولكني أريد أن أجبر المستخدم على إدخال بیانات رقمیه فیه ، كیف أفعل ذلك ؟**

ج: في قاعدة التحقق من الصحة اكتب**:** 

نفس الحقل])=صواب اسم])IsNumeric

#### **س:6 لدي حقل تاريخ أريد أن يكون الإدخال بتاريخ أكبر من تاريخ الیوم ؟**

ج: في قاعدة التحقق من الصحة اكتب**:** 

>Date()

#### **س7 :في برنامجي حقل تاريخ أريد من المستخدم توحید الیوم في كل الأشھر بمعنى أن يدخل تاريخ الیوم ھو 25 من كل شھر فھل يمكن ذلك ؟**

ج: في قاعدة التحقق من الصحة اكتب**:** 

حقل التاريخ])=25 اسم])Day

وإذا أردت شهر محدد فاكتب**:** 

 $Month$ (  $1 = ($ الحقل]

وإذا أردت سنة محددة فاكتب**:** 

 $\texttt{Year}$  ( الحقل  $| = 1422 |$  اسم

**س:8 أريد من المستخدم اختیار خیار من ثلاثة خیارات نصیة مثل: "أصغر" و "أكبر" و "كبیر" فكیف أفعل ذلك ؟**

ج: في قاعدة التحقق من الصحة اكتب**:** 

("أصغر";"أكبر";"كبير") In

**س:9 كیف أجعل المستخدم يدخل قیمة موجبة فب الحقل دائما ؟**

ج: في قاعدة التحقق من الصحة أكتب**:** 

 $>0$ 

**س10 :ماھي الطريق لمنع المستخدم من إدخال أرقام معینة مثل 4،6،64 ؟** ج: في قاعدة التحقق من الصحة اكتب**:**   $\langle$  >4 And  $\langle$  >6 And  $\langle$  >64

**س:11 كیف أجعل المستخدم يدخل أرقام زوجیه فقط في حقل رقمي ؟**

ج: في قاعدة التحقق من الصحة اكتب**:** 

0=2 Mod] الحقل الرقمي اسم]

**س:12 وإذا أردت أعداد فردية فقط فما القاعدة ؟**

ج: في قاعدة التحقق من الصحة اكتب**:** 

0<>2 Mod] الحقل الرقمي اسم]

**س:13 كیف أجبر المستخدم على إدخال أكثر من حرفین في حقل نصي ؟**

ج: في خاصية قاعدة التحقق من الصحة اكتب**:** 

1<([جديد])Len

**س14 :لقد فمھت طريقة قاعدة التحقق من الصحة لحقل واحد ولكن ھل يصح وضع القاعدة في خاصیة قاعدة التحقق للجدول ولیس للحقل ؟ وھل يصح العكس ؟**

ج: نعم ولكن عادة ماتستعمل قاعدة التحقق من الصحة للجدول في حالة ارتباط القيم بأكثر من حقل واحد انظر ما يأتي ، وأما العكس فلايصح**.** 

**س:15 ما أريده ھو أن تعمل القاعدة فقط إذا كان حقل آخر يساوي قیمة معینة** ، مثال : لدي حقل تاريخ وحقل نصي إذا كان التاريخ أكبر من يوم 15 من الشـهر **فالقیمة في حقل النص لابد أن تكون متأخر ؟**

ج: أظهر خصائص الجدول ، وفي خاصية التحقق من الصحة للجدول اكتب**:**  ([اسم حقل النص]="متأخر";[اسم حقل النص];15=<([حقل التاريخ اسم])Day(IIf

**س16 :عندي جدول فیه حقلین نصیین أريد من المستخدم إذا ترك أحد الحقلین فارغ أن لايترك الحقل الثاني فارغ بمعنى لابد أن يكتب قیمة في أحد الحقلین ؟**

ج: أظهر خصائص الجدول ، وفي خاصية التحقق من الصحة للجدول اكتب**:** 

IIf(IsNull([1الحقل;([Not IsNull([2الحقل;([Not IsNull([1الحقل (([

# **الخاصیة InputMask قناع الإدخال**

**الوظیفة:** 

**يمكنك استخدام الخاصیة InputMask لجعل إدخال البیانات أكثر سھولة وللتحكم في القیم التي يمكن أن يدخلھا المستخدمون في عنصر تحكم مربع النص.** 

**س:1 ماھي الطريقة التي أجعل المستخدم يدخل 4 أرقام في حقل رقم الھاتف أجبارياً وبدون مسافات أو أي أحرف أخرى ؟**

ج: في خاصية قناع الإدخال ضع**:** 

0000

**س2 :وإذا أردت أن أسمح بالمسافات أو ترك بعض الحقل فارغا بشرط أن لايزيد الإدخال عن 4 حروف ؟**

ج: في خاصية قناع الإدخال ضع**:** 

9999

**س3 :لقد حاولت بما ذكرته لي في الجواب السابق أن أضع بین الأرقام علامة + وعلامة – ولكن لم استطع فما ھي الطريقة في ذلك ؟**

ج: في خاصية قناع الإدخال ضع**:** 

**س4 :ماسبق ھو في الأرقام ، ولكن كیف أجعل المستخدم يدخل أربعة حروف ولايسمح له بكتابة أقل من ذلك ؟**

ج: في خاصية قناع الإدخال ضع**:** 

يجب أن يكتب حرف **L** كبير ولايصح صغيراً**.** 

**س:5 ھذا واضح ، فما الطريقة لجعل إدخال الأحرف اختیارياً ؟**

ج: في خاصية قناع الإدخال ضع**:** 

**س6 :لكن لم تخبرني ھل يمكن في الحالتین السابقتین أن يدخل المستخدم أرقاماً مع الحروف ؟**

ج: لا**.** 

**س:7 إذن ما الطريقة إن احتجت لذلك ، ما أقصده أن يكون الإدخال حروف أو أرقام أو كلاھما ولكن إجباريا وعدد الأحرف أربعة ؟**

ج: في خاصية قناع الإدخال ضع**:** 

يجب أن تكتب حرف **A** كبيراً**.** 

**س:8 وإن أردت ما سبق اختیارياً ؟**

ج: في خاصية قناع الإدخال ضع**:** 

aaaa

AAAA

**س9 :لكنه لم يسمح لي بإدخال مسافات في طريقة السؤال السابع ، ما أريده أن يكون الإدخال إجباريا يسمح بالأرقام والحروف والمسافات ؟**

ج: في خاصية قناع الإدخال ضع**:** 

####

LLLL

????

&&&&

## **س10 :وإن أردت السابق ولكن اختیارياً ؟**

ج: في خاصية قناع الإدخال ضع**:** 

**CCCC** 

#### **س11 :عندي حقل نصي أسجل فیه كلمة سر ، وأريد أن تظھر الأحرف على شكل نجمة فما الطريقة ؟**

ج: في خاصية قناع الإدخال ضع**:** 

Password

### **س12 :كیف أجعل الحروف المدخلة دائما كبیرة بواسطة قناع الإدخال ؟**

ج: في خاصية قناع الإدخال ضع**: >**ثم بقية القناع ، مثال**:** 

'\*>LLL\*'

## **س13 :وإذا أردت الحروف صغیرة في كل الحقل ؟**

ج: في خاصية قناع الإدخال ضع**: >**ثم بقية القناع ، مثال**: <LLL**

**س:14 وإذا أردت القناع بعض الأحرف صغیرة وبعضھا كبیرة كیف أفعل ؟**

ج: في خاصية قناع الإدخال ضع**: >**ثم بقية القناع ثم **<** ثم بقية القناع مثال**: >LLL<LLLLL**

**س:15 كیف استطیع أن أغیر الحرف النائب الافتراضي \_ الى حرف أو رمز آخر ؟**

ج: في آخر القناع ضع الحرف النائب مكرراً ، مثال**:**  لوضع = كحرف نائب اكتب**:** 

\*>LL00000\*\-0000;=;=

**س16 :أريد بعض الأمثلة على قناع الإدخال ؟**

ج **:**

```
قناع الإدخال أمثلة القيم تعريف
(000) 000-0000 (206) 555-0248 
(999) 999-9999! (206) 555-0248 
( ) 555 - 0248(000) AAA-AAAA (206) 555-TELE 
#999 -20 
2000 
>L????L?000L0 GREENGR339M3 
MAY R 452B7 
>L0L 0L0 T2F 8M4 
00000-9999 98115- 
98115-3007 
>L<?????????????? Maria 
Pierre 
ISBN 0-&&&&&&&&&-0 ISBN 1-55615-507-7 
ISBN 0-13-964262-5 
>LL00000-0000 DB51392-0493
```
وفي ظني أن الموضوع مازال بحاجة إلى أسئلة أكثر فلعل الأخوة ممن لديه معرفة أكثر عن هذه الخاصية أن يضع بعض الأسئلة يستكمل بها ما بقي**.** 

ملاحظة هامة : النجوم والفاصلة العلوية وضعتها بسبب عدم ظهور الكود بشكل صحيح فلا تستخدمها**.** 

## **الخاصیة Format**

**يمكنك استخدام الخاصية Format لتخصيص طرق عرض وطباعة الأرقام والتواريخ والأوقات والنص. يتم الإعداد باستخدام String للقراءة/الكتابة.**

**تؤثر الخاصيةFormat على كيفية عرض البيانات فقط. ولا تؤثر على كيفية تخزين البيانات. يوفر Access Microsoft تنسيقات معرفة من قبل لأنواع بيانات التاريخ/الوقت، والرقم والعملة، والنص** والمذكرة، ونعم/لا تستند التنسيقات المعرفة من قبل إلى البلد/المنطقة المحددة بواسطة النقر المزدوج فوق **"خيارات إقليمية" في لوحة تحكم .Windows يعرض Access Microsoft التنسيقات المناسبة لـ** البلد/المنطقة المحددة. على سبيل المثال، مع تحديد إنجليز ي (الولايات المتحدة) في علامة التبويب عام، يظهر

**1234.56 بتنسيق "العملة" كـ ،1,234.56\$ لكن عند تحديد إنجليزي (بريطانيا) في علامة التبويب عام، يظهر الرقم كـ£1,234.56.**

نوع بيانات التاريخ

#### **س:1 مامعنى تاريخ طويل ؟ وماھو التنسیق الخاص به ؟**

ج **:**التاريخ الطويل هو تنسيق من أحد التنسيقات المتوفرة حسب اختيارك شكل التنسيق في إعدادات إقليمية في لوحة التحكم**.** 

والتنسيق الخاص به هو الموجود في إعدادات إقليمية من لوحة التحكم ، ويختلف حسب البلد أو المنطقة**.** 

#### **س:2 ھل تقصد أنني إذا رغبت في تغییر التنسیق الطويل في كل القاعدة أو القواعد أرجع للإعدادات الإقلیمیة من لوحة التحكم ؟**

ج: نعم هذا صحيح**.** 

#### **س:3 وإذا رغبت في تغییر تنسیق التاريخ الطويل بأحد الأشكال الموجودة في الإعدادات الإقلیمیة لأحد الحقول فقط ، فماذا أعمل ؟**

ج: أنسخ التنسيق من الإعدادات الإقليمية ثم ألصقه في خاصية تنسيق للحقل**.** 

**س:4 لقد عدت للقائمة الموجودة في الإعدادات الإقلیمة ووجدت تنسیقات كثیرة وحروف لم أفھم رمزھا فأرجو التوضیح مع شرح ھذا التنسیق: dddd, MMMM dd, yyyy**

> ج **d :**تمثل اليوم مأخوذة من**Day M**تمثل الشهر مأخوذة من**Month Y**تمثل السنة مأخوذة من**Year**

والتالي يشرح **d** في خمس حالات**: : d**يوم من الشهر بخانة رقمية عددية أو خانتين رقميتين عدديتين، حسب رقم اليوم تحتاج (**1** إلى **31** في الأشهر الميلادية**. ( : dd**يوم من الشهر بخانتين رقميتين عدديتين (**01** إلى **31** في الأشهر الميلادية**. ( : ddd**الأحرف الثلاثة الأولى من أيام الأسبوع**)** الأحد إلى السبت**. )**

عند اختيار التاريخ الهجري في الإعدادات الإقليمة **Calendar Hijriy** يظهر اسم اليوم كاملاً وإذا تم اختيار  **Calendar Gergorian**يظهر جزء من الاسم وهو اختصار لأسماء الأيام في اللغة الإنجليزية مثال للثلاثاء يظهر**. Tue : dddd**الاسم الكامل لأيام الأسبوع (الأحد إلى السبت**. ( : ddddd**مثل التنسيق المعرف من قبل لـ "التاريخ القصير**." : dddddd**مثل التنسيق المعرف من قبل لـ "التاريخ الطويل**."** وأما الشهر **M** فكالتالي**: : m**شهر من السنة بخانة رقمية عددية أو بخانتين رقميتين عدديتين، كما تحتاج (**1** إلى **.12 ( : mm**شهر من السنة بخانتين رقميتين عدديتين (**01** إلى **.12 ( : mmm**الأحرف الثلاثة الأولى من الشهر (يناير إلى ديسمبر**. (**

بالنسبة للأشهر العربية تظهر كاملة لعدم وجود اختصارات لها**. : mmmm**الاسم الكامل للشهر (يناير إلى ديسمبر**. (** بالنسبة للأشهر العربية كالسابق**.**  وأما السنة فلها التنسيقات التالية**:** 

 **: y**عدد أيام السنة (**1** إلى **366**) بتوضيح آخر كم يوم مضى من السنة**. : yy**الخانتين الرقميتين الأخيرتين من السنة (**01** إلى **99**) وفي التاريخ الهجري تظهر السنة كاملة مثال : **1422 : yyyy**السنة كاملة (**0100** إلى **9999**) (لم أفهم معناها**. (**

**س5 :أريد من التنسیق أن يظھر لي رقم الیوم من الأسبوع ؟**

ج: في تنسيق ضع**w** 

**س6 :وإن أردت رقم الأسبوع من السنة فما التنسیق ؟**

ج: في تنسيق ضع**ww**

**س7 :السنة أربعة أرباع فأريد أن يظھر لي التنسیق في أي ربع ھذا التاريخ المسجل ؟**

ج **:**في تنسيق ضع**q** 

**س:8 لقد اخترت تاريخ طويل ولكن يظھر لي التنسیق من الیمین السنة ثم**

#### **الشھر ثم الأيام فكیف أجعله يبدأ من الیوم ثم الشھر ثم السنة ؟**

ج: ضع في خاصية تنسيق**: dd/MMMM/yyyy**

**س:9 كیف أجعل التاريخ يظھر بھذا التنسیق: السبت 1 محرم من عام 1422 من الھجرة ؟**

> ج: ضع في خاصية تنسيق**: "d dddd**محرم من عام **"yyyy "**من الهجرة**" س:10 ماھي صیغة ھذا التنسیق: سجل في يوم السبت**

> > ج : "سجل في يوم**dddd" نوع البیانات DataType**

**س:1 يوجد أنواع متعددة من البیانات فكیف اختار من بینھا النوع الذي يناسبني ؟ ارجو أن تعطیني توضیح عنھا.**  ج: أنواع البيانات كالتالي**:**  -**1 نـص :** يمكنه تخزين حروف أو أرقام أو كلاهما وأقصى حجم له **255** حرف**. 2** - **مذكرة :** حروف أو أرقام أوكلاهما وأقصى حجم له **65,535** حرف مما يجعله ينفع في البيانات النصية التي يتجاوز عدد حروفها **255** حرف**. 3** - **رقـم :** يتم تخزين البيانات كأرقام وحجمها يختلف حسب نوع الرقم**. 4** - **تاريخ/وقت :** بيانات الرقم والتاريخ**. 5 - عملة :** بينات رقمية تصل دقتها حتى **15** رقماً إلى يسار فاصل العلامة العشرية و **4** أرقام إلى اليمين**. 6 - ترقيم تلقائي :** حقل رقمي يتزايد بمعدل واحد لكل سجل أو يقوم أكسس باختيار رقم عشوائي**. 7 - نعم/لا :** تستخدم عند كون البيانات مكونة من قيمتين إما "نعم" أو"لا**. " 8 - كائنOLE :**

كائن مثل جدول بيانات **Excel Microsoft** أو مستند **Word Microsoft** أو رسومات أو أصوات وتكون هذه البيانات إما مرتبطة بالكائن الأصلي أو غير مرتبطة**. 9 - ارتباط تشعبي :** نص أو تركيبات من نص وأرقام يتم تخزينها كنص وتستخدم كـ عنوان ارتباط تشعبي. يضم عنوان الارتباط التشعبي حتى ثلاثة أجزاء **: نص للعرض :** النص الذي يظهر في حقل أو عنصر تحكم**.** عنوان : المسار إلى ملف أو الصفحة**. عنوان فرعي :** موقع في الملف أو الصفحة**.** تلميح شاشة : النص المعروض كتلميح أدوات التحكم**.**  أسهل طريقة لإدراج عنوان ارتباط تشعبي في حقل أو عنصر تحكم هي النقر فوق ارتباط تشعبي في القائمة إدراج**.**

**-10 معالج البحث :**  إنشاء حقل يسمح لك باختيار قيمة من جدول آخر أو من قائمة بالقيم باستخدام مربع نص أو مربع تحرير وسرد. يؤدي النقر فوق هذا الخيار إلى بدء تشغيل "معالج البحث" الذي يقوم بإنشاء حقل بحث. بعد إكمال المعالج، يقوم **Access Microsoft** بتعيين نوع البيانات استناداً إلى القيم المحددة في المعالج**.**

# **أسئلة في حقول النص**

#### **س:1 عندما أكتب اسم حقل يظھر مباشرة نوع الحقل نص فكیف أغیر ھذه الخاصیة ؟**

ج: انقر قائمة أدوات ثم خيارات ثم صفحة التبويب جدول/استعلامات وفي خاصية نوع الحقل الافتراضي اختر نوع الحقل من القائمة المنسدلة والذي تريد ظهوره بعد كتابة الاسم**.** 

**س:2 عندما أختار نوع البیانات نص يظھر مباشرة في حجم الحقل في الأسفل 50 فكیف استطیع تغییر ھذا الرقم لكل حقل نصي جديد ؟**

ج: يمكن تغيير هذا الحجم الافتراضي من قائمة أدوات ثم خيارات ثم في صفحة التبويب جدول/استعلامات في خاصية أحجام الحقول الافتراضية النص ضع الرقم المطلوب عند اختيارك لنوع بيانات نص**.** 

## **س:3 أرجو أن توضح لي بعض التنسیقات لحقل النص ؟**

ج **: 1** - استخدم علامة أكبر **>** من لجعل الأحرف الإنجليزية تظهر بالأحرف الكبيرة**:** 

**2** - وعلامة أصغر من **<** لجعلها تظهر بالأحرف الصغيرة**. ";@ 3-**فارغ **"**لجعل كلمة فارغ تظهر في الحقل إذا ترك الحقل بدون بيانات**.** 

### **س:4 كیف أضع قناع إدخال لحقل نصي ؟**

ج: أرجع لموضوع قناع الإدخال**.** 

**س:5 ماھي خاصیة تعلیق ؟ وكیف تستخدم ؟**

ج: بإمكانك باستخدام هذه الخاصية وضع عنوان **Caption** لتسميات الحقول التي تظهر على النماذج وفيه شبكة الاستعلام كأسماء للحقول وفي التقارير في التسميات التابعة لمربعات النصوص المنضمة**.**  وأقصى حجم لهذه الخاصية **2,048** حرف**. س:6 ھل لھذه الخاصیة علاقة بأحرف الوصول ؟ وكیف ذلك ؟**

ج: نعم ، إذا وضعت الرمز **&** أمام أي حرف يجعل هذا الحرف حرف وصول يمكن الوصول إليه بضغط **Alt +**الحرف المسبوق بهذا الرمز**.** 

**س:7 تتكرر عملیة إدخال بیانات معینة في كل سجل جديد وقد مللت من كتابتھا لكل سجل جديد ، مثال ذلك لدي حقل اسجل فیه (طالب أو طالبة) وأريد أن تظھر كلمة طالب تلقائي في الحقل ، فھل ھناك طريقة بحیث تظھر ھذه البیانات تلقائیا بعد كل إدراج لسجل جديد ؟**

> ج: في خاصية القيمة الافتراضية اكتب**:**  طالب

**س:8 كیف أجعل المستخدم لايترك ھذا الحقل فارغا.ً** 

ج: في خاصية مطلوب اختر نعم**.** 

**س:9 كیف أجعل المستخدم لايكرر البیانات في ھذا الحقل.** 

ج: في خاصية مفهرس اختر مفهرس بدون تكرار**.** 

#### **س:10 لقد وجدت في ھذا الخاصیة اختیار مفھرس مع التكرار فما فائدة ھذه الخاصیة ؟**

ج: . يسرِع الفهرس من الاستعلامات على الحقول المفهرسة وكذلك عمليات الفرز والتجميع والبحث لذلك إذا

كنت تريد عمل أحد الأشياء مما سبق فاختر مفهرس وإذا كانت البيانات يمكن أن تتكرر فاختر فهرس مع التكرار ، وعند ربط هذا الحقل مع حقل مفهرس بدون تكرار من نفس النوع يكون هذا الحقل هو الأطراف**.** 

# **سلسلة - أكواد الأكسس**

(( من لديه أي كود فيه فائدة يتفضل بوضعه هنا ))

**\_\_\_\_\_\_\_\_\_\_\_\_\_\_\_\_\_\_\_\_\_\_\_\_\_\_\_**

**\_\_\_\_\_\_\_\_\_\_\_\_\_\_\_\_\_\_\_\_\_\_\_\_\_\_\_\_**

**\_\_\_\_\_\_\_\_\_\_\_\_\_\_\_\_\_\_\_\_\_\_\_\_\_\_\_\_\_\_**

**\_\_\_\_\_\_\_\_\_\_\_\_\_\_\_\_\_\_\_\_\_\_\_\_\_\_\_\_\_\_**

وأنا سوف أبدأ على بركة االله**\_:**

**لتغییر حجم الخط في مربع النص ضع في حدث عند النقر للزر الكود التالي: Text1.FontSize = 12**  غير الرقم **12** إلى الرقم الذي تريد

#### **ھل تريد جعل النموذج في حجم واحد لا يتغیر إستخدم الكود التالي**

في حدث الحالي للنموذج **Width = 3000 Height = 3000** 

#### **لجعل الخط في مربع النص غامق استخدم الكود**

**Text1.FontBold = True**  ملاحظة**: 1text**هو اسم مربع النص

# **لجعل الخط مائل**

**Text1.FontItalic = True \_\_\_\_\_\_\_\_\_\_\_\_\_\_\_\_\_\_\_\_\_\_\_\_\_\_\_\_\_\_\_**

# **لجعل خط تحت الكلمات**

**Text1.FontUnderline = True** 

**\_\_\_\_\_\_\_\_\_\_\_\_\_\_\_\_\_\_\_\_\_\_\_\_\_\_\_\_\_\_\_\_**

**\_\_\_\_\_\_\_\_\_\_\_\_\_\_\_\_\_\_\_\_\_\_\_\_\_\_\_\_\_\_\_\_**

**\_\_\_\_\_\_\_\_\_\_\_\_\_\_\_\_\_\_\_\_\_\_\_\_\_\_\_\_\_\_\_\_\_\_**

**\_\_\_\_\_\_\_\_\_\_\_\_\_\_\_\_\_\_\_\_\_\_\_\_\_\_\_\_\_\_\_\_\_\_**

## **لتغییر لون الخط في مربع النص ما علیك إلا كتابة الكود Text1.ForeColor = 255** مع تغيير الرقم **255** إلى رقم اللون الذي تريد  **255**هو اللون الأحمر

#### **ھل تريد إدارج التاريخ في مربع النص ..إذاً إكتب الكود التالي**

**Text1 = Date**

#### **ھذا الكود لإضافة الوقت في مربع النص**

**Text1 = Time**

## **اليكم يا أعزائي هذه المجموعة أيضا**

أتمنى أن تحوز على رضى مرتادي هذا المنتدي الجميل بكل أعضائه **أولاً : لتحريك الفورم (none (أي بدون شريط عنوان . ضع أداة صور 1Image وانسخ الكود :**

> **Dim MoveFlag As Integer Dim MXstart As Single Dim MYstart As Single**

**Private Sub Image1 \_MouseDown(Button As Integer, Shift As Integer, x As Single, y As Single) MousePointer = 5**   $MX$ start =  $\boldsymbol{x}$ **MYstart = y MoveFlag = True End Sub** 

**Private Sub Image1 \_MouseMove(Button As Integer, Shift As Integer, x As Single, y As Single)** 

```
If MoveFlag Then 
                     Move Left + (x - MXstart), Top + (y - MYstart) 
                                                            End If 
                                                          End Sub 
Private Sub Image1 _MouseUp(Button As Integer, Shift As Integer, x 
                                             As Single, y As Single) 
                                                 MoveFlag = False 
                                                 MousePointer = 1 
                                                          End Sub 
*******************************************************
                                                         ********
```

```
ثانیا:-ً
لرسم دوائر تصغ وتكبر حول المشیرة
```

```
Private Sub Form_MouseMove(Button As Integer, Shift As Integer, X 
                                            As Single, Y As Single) 
                                               Me.DrawWidth = 2 
                                                            Dim R 
                                                           R = 10Do 
                                                               Cls 
                                                       R = R + 10Circle (X, Y), R, vbRed 
                                                  If R = 400 Then 
                                                           R = 10End If 
                                                         DoEvents 
                                                             Loop 
                                                          End Sub 
*******************************************************
                                                         ********
                                                             ثالثا:-ً
                      أنا مستعد ھذه واحدة معروفة لجعل النافذة تومض
                                               بدالة:FLASHWINDOW
```
عرف الدالة التالية في قسم الإجراءات أو في**: MODULE** 

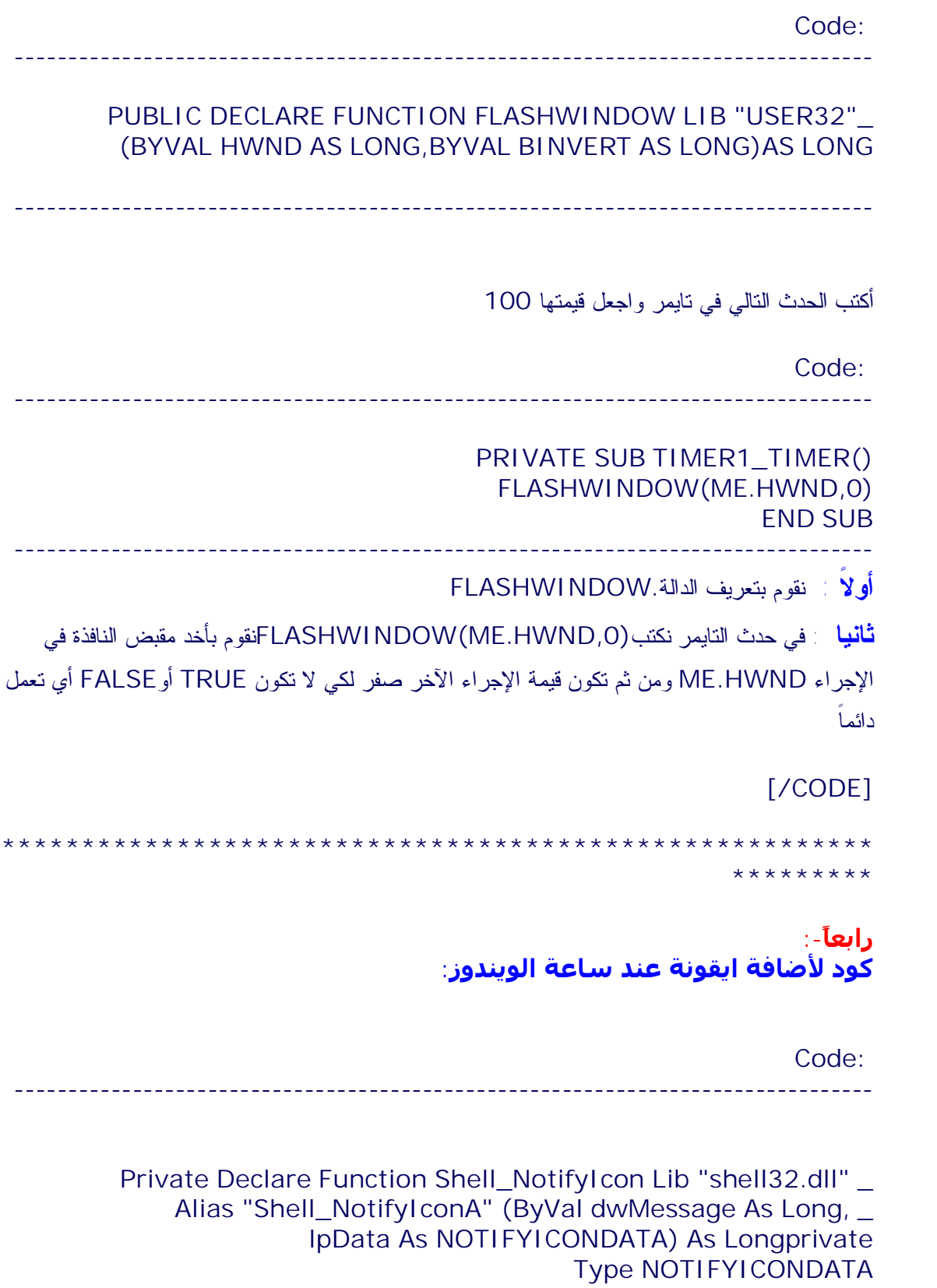

```
cbSize As Long
                                                          hwnd As Long
                                                            uID As Long
                                                         uFlags As Long
                                             uCallbackMessage As Long
                                                          hIcon As Long
                                                    szTip As String * 64
                                                               End Type
                         Private Const WM_RBUTTONDOWN = &H204
                             Private Const WM_RBUTTONUP = &H205
                        Private Const WM_RBUTTONDBLCLK = &H206
                                        Private Const NIM_ADD = &H0
                                     Private Const NIM_DELETE = &H2
                                    Private Const NIM_MODIFY = &H1
                                        Private Const NIF_ICON = &H2
                                   Private Const NIF_MESSAGE = &H1
                                          Private Const NIF_TIP = &H4
         ' NOTIFYICONDATA As Ic Privateهنا تعريف المتغير من نوعNotifyIcon
                                                ''''''''''''''''''''''''''''''''''''''''''''''''''''''''''''''''''''''''''''Private Sub Load_Form()
                                                     Ic.cbSize = Len(Ic)
                                          النافذة مقبضIc.hwnd = Me.hwnd '
                                                            Ic.uID = 1&
  + ايقون : على يحتويIc.uFlags = NIF_ICON Or NIF_TIP Or NIF_MESSAGE '
                                                        ملاحظات + رسائل الفأرة
Ic.uCallbackMessage = WM_RBUTTONDOWN Or WM_RBUTTONUP Or 
                                  ' RBUTTONDBLCLK_WMرسائل الفأرة النشطة
                                          ' Picture = hIcon.Icضع هنا الايقونه
' "First Program My = "szTip.Icالملاجظات الخاصة للبرنامج او ما يسمىToolTipText
                         للأيقونة اضافة الأمرShell_NotifyIcon NIM_ADD, Ic '
                                                                 End Sub
                                              ''''''''''''''''''''''''''''''''''''''''''''''''''''''''''''''''''''''''''''Private Sub Form_Unload()
                                                    Ic.cbSize = Len(Ic)
                                                   Ic.hwnd = Me.hwnd
                                                            Ic.uID = 1&
                       للأيقونة حذف الأمرShell_NotifyIcon NIM_DELETE, Ic '
                                               End Sub '''''''''''''''''''''''''''''
                                              '''''''''''''''''''''''''''''''''''''''''''''''Private Sub Timer1_Timer()
```
**Ic.szTip = "My Program Second" ' Ic ,MODIFY\_NIM NotifyIcon\_Shell**الأمر تعديل في الأيقونة وهنا كان التعديل فقط على الملاحظات **End Sub \*\*\*\*\*\*\*\*\*\*\*\*\*\*\*\*\*\*\*\*\*\*\*\*\*\*\*\*\*\*\*\*\*\*\*\*\*\*\*\*\*\*\*\*\*\*\*\*\*\*\*\*\*\*\* \*\*\*\*\*\*\*\*\***

> **خامسا:-ً ھذي علشان النافذة دائما في الاعلى:**

> > في الـ**: Module**

**Code:** 

**-------------------------------------------------------------------------------- Private Declare Function SetWindowPos Lib "user32" \_ (ByVal hwnd As Long, ByVal hWndInsertAfter As Long, ByVal X As Long, ByVal Y As Long, \_ ByVal cx As Long, ByVal cy As Long, ByVal wFlags As Long) As Long Declare Sub ReleaseCapture Lib "user32" () Declare Function SendMessage Lib "user32" Alias "SendMessageA" \_ (ByVal hwnd As Long, ByVal wMsg As Long, ByVal wParam As Integer, ByVal lParam As Long) As Long**

> **Const HWND\_TOPMOST = -1 Const SWP\_NOMOVE = &H2 Const SWP\_NOSIZE = &H1**

**Public Function PutWindowOnTop(Form1 As Form) Dim lngWindowPosition As Long lngWindowPosition = SetWindowPos(Form1.hwnd, HWND\_TOPMOST, 0, 0, 0, 0, SWP\_NOMOVE Or SWP\_NOSIZE) End Function --------------------------------------------------------------------------------**

**--------------------------------------------------------------------------------**

## **ثم في الفورم:**

**Code:** 

**Private Sub Form\_Load() Call PutWindowOnTop(Me)**

#### **End Sub**

• ضع الكود في الزر لإضهار الآلة الحاسبة

**shell "c:\windows\calc.exe"**

**----------------------------------------------------------** لجعل مؤشر الماوس لا يخرج من حدود الفورم ،اليكم الكود **.** السلام عليكم و رحمة االله إخواني الاعزاء

لأسر مؤشر الفأره داخل حدود الفورم اليكم بالتالي **:**

ضع الكود التالي داخل مديول **:**

**Type RECT Left As Long Top As Long Right As Long Bottom As Long End Type Declare Function ClipCursor Lib "user32" (lpRect As Any) As Long** 

#### **ثم ضع الكود التالي في الفورم :**

**Private Sub Form\_Load() 'The form should not be set to sizable or this will not work. You should also call the code each time the user moves the form. Dim lngX As Long Dim lngY As Long Dim lngReturn As Long Dim NewRect As RECT 'Get the screens Twips per pixel (form's scalemode must be Twips) lngX = Screen.TwipsPerPixelX lngY = Screen.TwipsPerPixelY 'Set cursor region to that of form With NewRect .Left = Me.Left / lngX .Top = Me.Top / lngY .Right = .Left + Me.Width / lngX .Bottom = .Top + Me.Height / lngY End With lngReturn = ClipCursor(NewRect) End Sub**

**لمنع المستخدم من الضغط على زر الفأرة الأيمن كما ھو في المتصفح**

ضع هذا الكود في حدث عند الضغط على الماوس في مقطع التفصيل وفي خصائص النموذج

**\_\_\_\_\_\_\_\_\_\_\_\_\_\_\_\_\_\_\_\_\_\_\_\_\_\_\_\_\_\_**

**\_\_\_\_\_\_\_\_\_\_\_\_\_\_\_\_\_\_\_\_\_\_\_\_\_\_\_\_\_\_\_**

**If Button = 2 Then " MsgBox**ممنوع الضغط بزر الفأرة الأيمن**" DoCmd.CancelEvent End If**

**لمنع المستخدم من الضغط على زر الفأرة الأيسر كما ھو في المتصفح**

ضع هذا الكود في حدث عند الضغط على الماوس

## في مقطع التفصيل وفي خصائص النموذج

**If Button = 1 Then " MsgBox**ممنوع الضغط بزر الفأرة الأيسر**" End If \_\_\_\_\_\_\_\_\_\_\_\_\_\_\_\_\_**

**بعض أوامر RunCommand**

**الجزء الأول :**  هذه هو الجزء الأول من شرح لبعض أوامر **RunCommand** وسيتلوه إن شاء االله الجزء الثاني ثم بقية الأوامر التي لم اعرف طريقة عملها ، اي استفسار أو ملاحظات ارجو سرعة كتابتها حتى تكون في موضعها المناسب **. إظهار مربع حول ميكروسوفت أكسس** كود **: --------------------------------------------------------------------------------**

**DoCmd.RunCommand acCmdAboutMicrosoftAccess** 

**--------------------------------------------------------------------------------**

#### **فتح عامل تصفية فرز متقدم**

كود **: --------------------------------------------------------------------------------**

**DoCmd.RunCommand acCmdAdvancedFilterSort** 

**--------------------------------------------------------------------------------**

**محاذاة إلى الأسفل**

كود **: --------------------------------------------------------------------------------**

**DoCmd.RunCommand acCmdAlignBottom** 

**--------------------------------------------------------------------------------**

**يجب أن يسبقها الأوامر التالية : 1** - أمر فتح النموذج أو التقرير في عرض التصميم **. 2** - أمر اختيار كل الكائنات **:**

**اختيار كل الكائنات**

كود **: --------------------------------------------------------------------------------**

**DoCmd.RunCommand acCmdSelectAll** 

**--------------------------------------------------------------------------------**

**والأوامر الستة التالیة يشترط لھا الشرطین السابقین . محاذاة إلى اليسار**

كود **:**

**-------------------------------------------------------------------------------- DoCmd.RunCommand acCmdAlignLeft** 

**--------------------------------------------------------------------------------**

**محاذاة إلى الیمین**

كود **:**

**--------------------------------------------------------------------------------**

**DoCmd.RunCommand acCmdAlignRight** 

**--------------------------------------------------------------------------------**

#### **محاذاة إلى الشبكة**

كود **: --------------------------------------------------------------------------------**

**DoCmd.RunCommand acCmdAlignToGrid** 

**--------------------------------------------------------------------------------**
# <u>محاذاة إلى الأعلى</u>

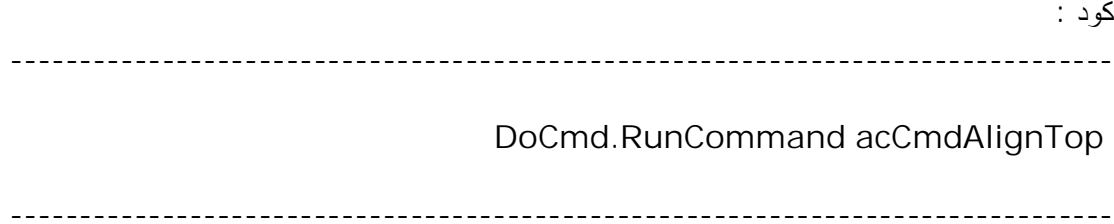

# <u>محاذاة إلى الأقصر</u>

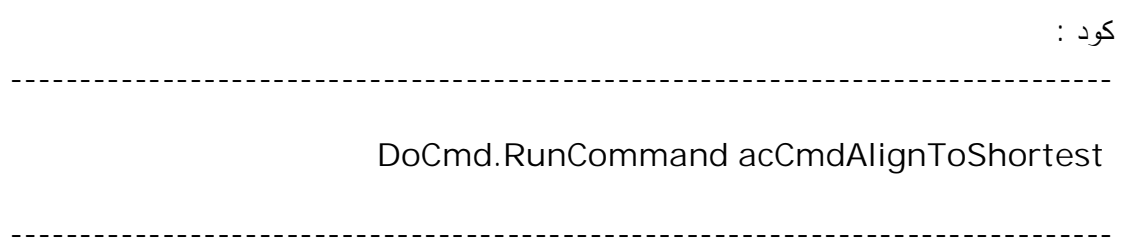

# <u>محاذاة إلى الأطول</u>

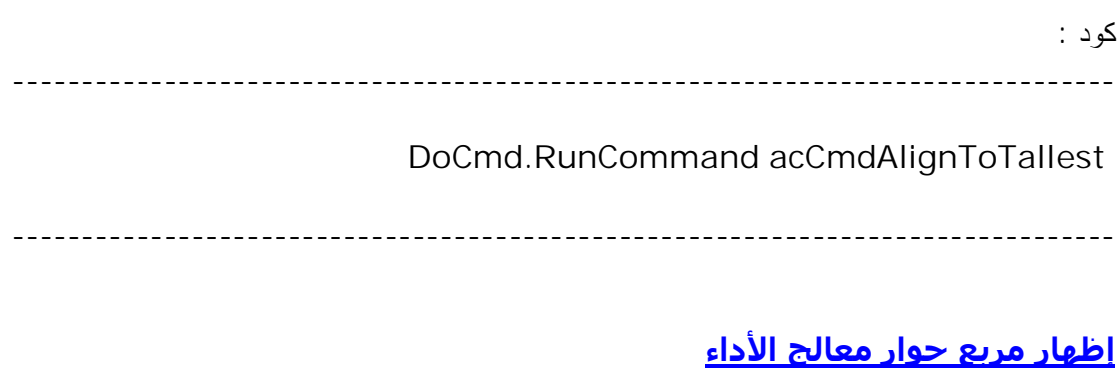

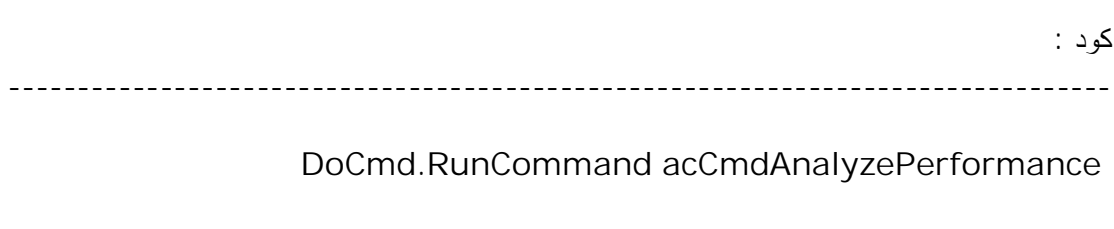

## **تشغیل معالج محلل الجداول**

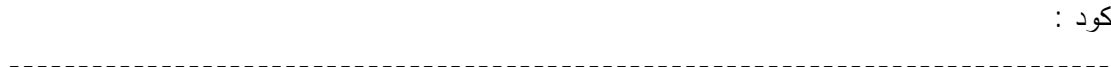

**DoCmd.RunCommand acCmdAnalyzeTable** 

**--------------------------------------------------------------------------------**

# **إظھار تعلیمات الأكسس :**

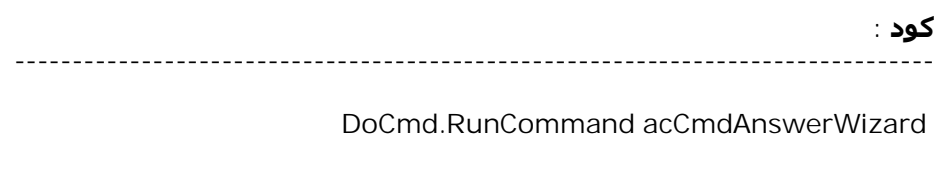

**--------------------------------------------------------------------------------**

## **تطبیق معامل تصفیة فرز متقدم :**

**كود : --------------------------------------------------------------------------------**

**DoCmd.RunCommand acCmdApplyFilterSort** 

**--------------------------------------------------------------------------------**

# **يأتي بعد عمل للنموذج تصفیة فرز متقدم للنموذج قبل ذلك .**

**تكبیر إطار الأكسس للحجم الأقصى ، لاحظ إطار أكسس ولیس غیره :** 

**كود :**

**--------------------------------------------------------------------------------**

**DoCmd.RunCommand acCmdAppMaximize** 

**--------------------------------------------------------------------------------**

**إرجاع إطار الأكسس إلى الخلف (لماذا يختلف العمل عن الاسم ؟ : (!!**

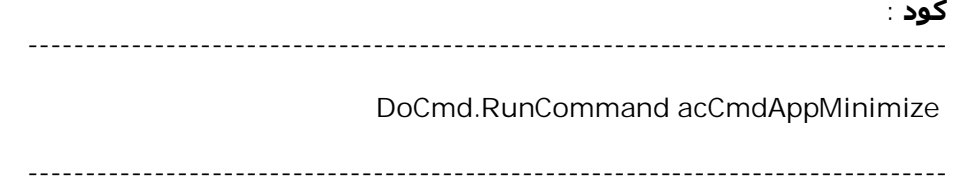

# <u>تحريك إطار الأكسس : </u>

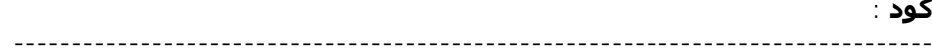

DoCmd.RunCommand acCmdAppMove

# <u>استرجاع) تصغير) نافذة الأكسس :-</u>

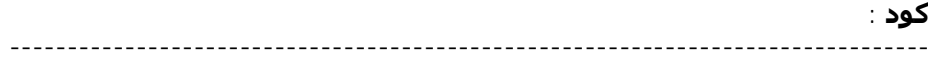

DoCmd.RunCommand acCmdAppRestore

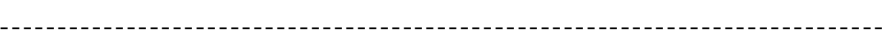

 $- - -$ 

## <u>تغيير جحم ناذة الأكسس :\_</u>

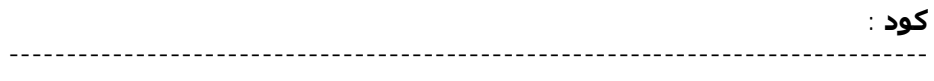

DoCmd.RunCommand acCmdAppSize

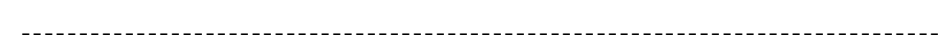

<u>ترتيب تلقائي : </u> والمقصود به ترتيب الرموز في إطار أكسس بأحد الطرق التالية : ﴿

کود ∶ 

DoCmd.RunCommand acCmdArrangeIconsAuto

<u>يحت أن يستقها أمر اختيار إطار قاعدة التيانات بأحد الطرق التالية</u> :

**كود : -------------------------------------------------------------------------------- }", FalseطSendKeys "%{ SendKeys "{1}" -------------------------------------------------------------------------------- أو : كود : -------------------------------------------------------------------------------- DoCmd.SelectObject acQuery, , True --------------------------------------------------------------------------------**

**للفائدة : يمكنك استبدال acQuery بأحد الاختیارات التالیة لیفتح على صفحة التبويب الخاصة بأحد ھذه الكائنات :** 

**النوع / رقماً / توضیح**

 **/ 0 / AcTableجدول**

 **/ 1 / AcQueryاستعلام**

 **/ 2 / AcFormنموذج**

 **/ 3 / AcReportتقرير**

 **/ 4 / AcMacroماكرو**

 **/ 5 / AcModuleوحدة نمطیة**

 **/ 6 / AcDataAccessPageصفحة بیانات أكسس**

 **/ 7 / AcServerViewطريقة عرض الملقم**

 **/ 8 / AcDiagramرسم بیاني أو تخطیطي**

 **/ 9 / AcStoredProcedureإجراء مخزن**

**و True يعني من إطار قاعدة البیانات الحالیة و False إذا كان الكائن مفتوحاً مسبقاً . الأربعة التالیة تحتاج نفس الطريقة السابقة .**

**حسب تاريخ الإنشاء**

**كود :**

**--------------------------------------------------------------------------------**

**DoCmd.RunCommand acCmdArrangeIconsByCreated** 

## <u>حسب تاريخ التعديل</u>

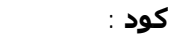

DoCmd.RunCommand acCmdArrangeIconsByModified

#### <u>حسب الاسم</u>

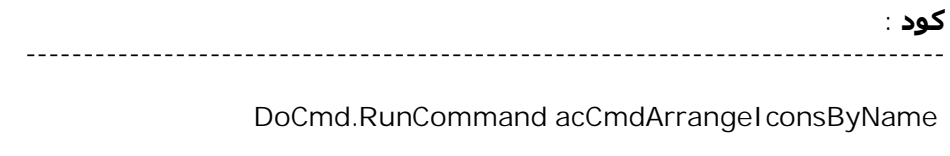

#### <u>حسب النوع</u>

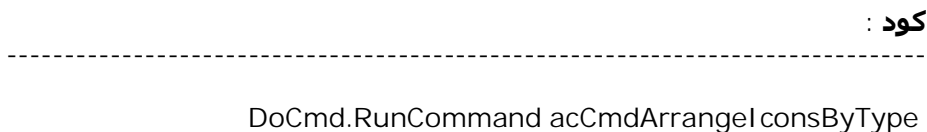

#### إظهار مربع حوار التصحيح التلقائي

کود ∶ 

DoCmd.RunCommand acCmdAutoCorrect

<u>ملاحظة : تحتاج لوضع عبارة اعتراض الخطأ لظهور خطأ في حالة ما إذا نقر المستخدم زر إلغاء</u><br><u>الأمر .</u>

<u>اتصال هاتفي تلقائي : </u>

کود ∶

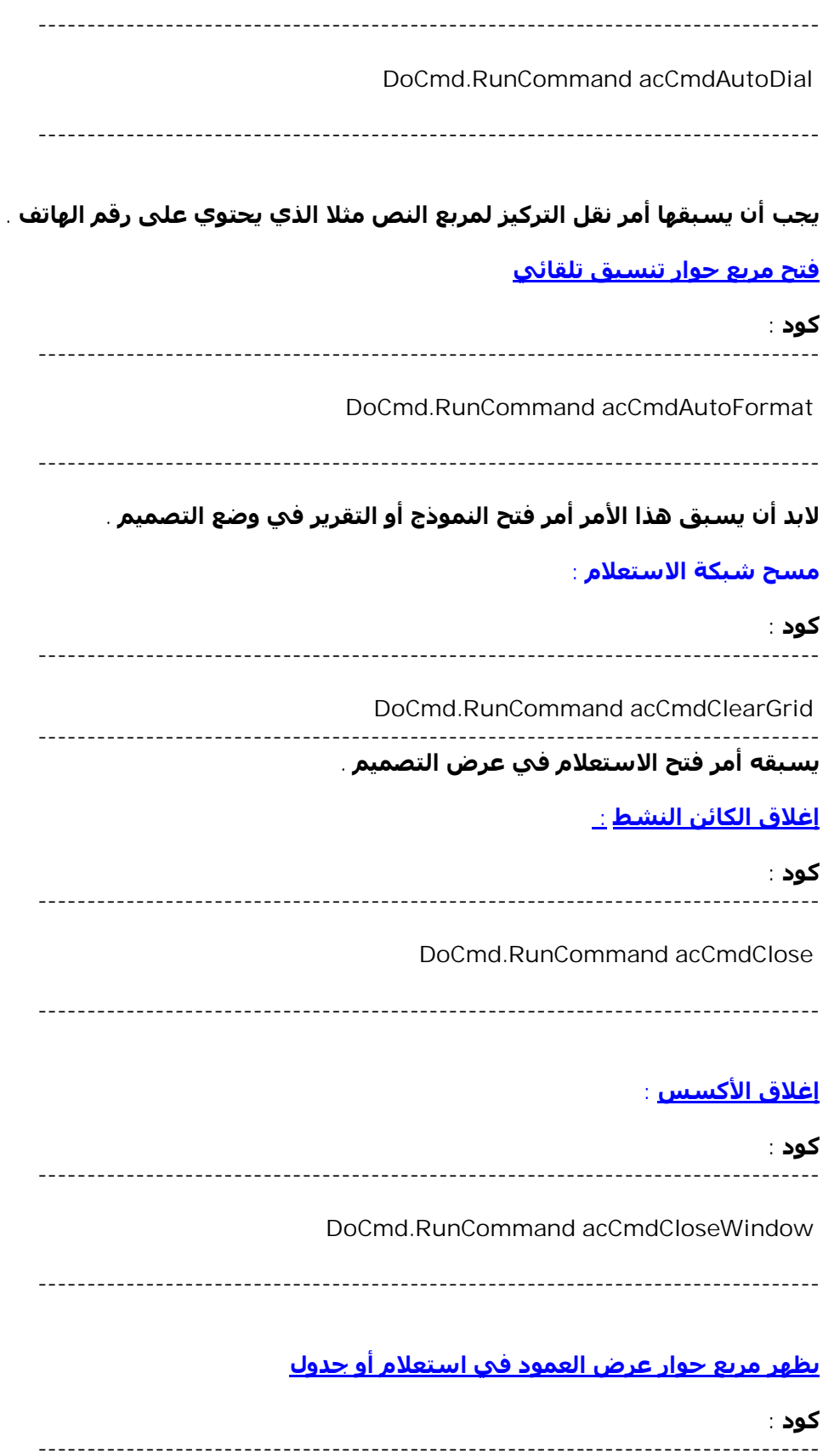

**DoCmd.RunCommand acCmdColumnWidth** 

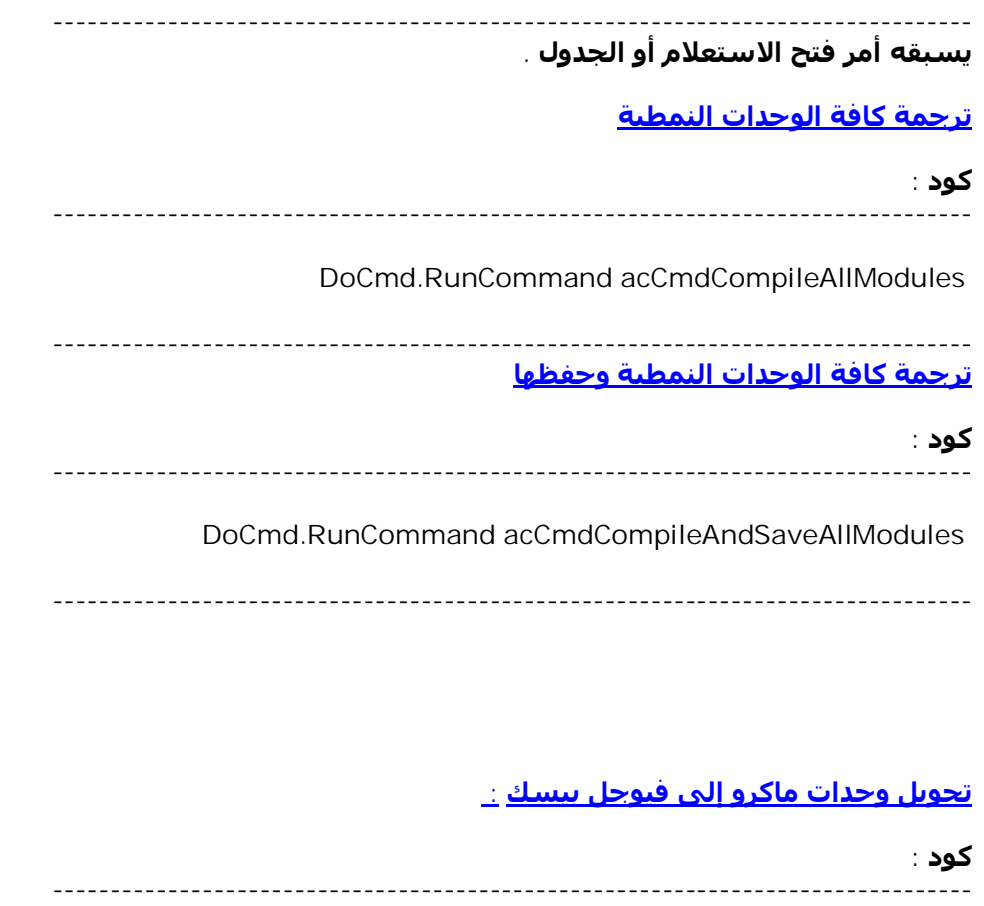

**DoCmd.RunCommand acCmdConvertMacrosToVisualBasic** 

**--------------------------------------------------------------------------------**

## **يسبقه ھذا الأمر الأمر التالي :**

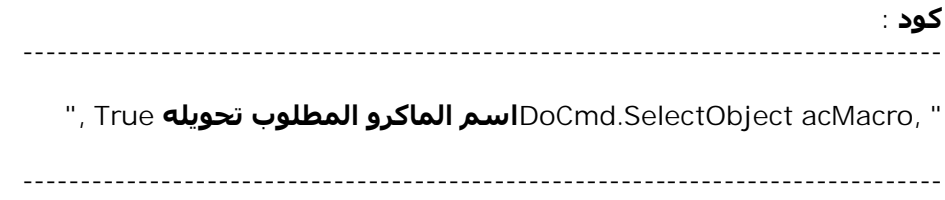

#### **نسخ كائن :**

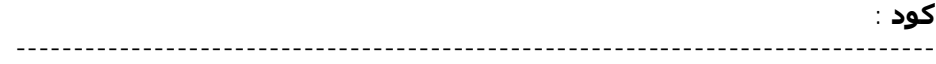

**DoCmd.RunCommand acCmdCopy** 

**يسبقھا أمر اختیار كائن كالذي في المثال السابق مع ملاحظة أن اسم الكائن مطلوب .**

**إنشاء قائمة لنموذج :** 

**كود : --------------------------------------------------------------------------------**

**DoCmd.RunCommand acCmdCreateMenuFromMacro** 

**--------------------------------------------------------------------------------**

**يسبقھا أمر اختیار ماكرو .**

**يغلق قاعدة البیانات المفتوحة وينشئ نسخة مماثلة :** 

**كود : --------------------------------------------------------------------------------**

**DoCmd.RunCommand acCmdCreateReplica** 

**--------------------------------------------------------------------------------**

**يظھر مربع إنشاء اختصار لكائن في قاعدة البیانات :** 

**كود : --------------------------------------------------------------------------------**

**DoCmd.RunCommand acCmdCreateShortcut** 

**--------------------------------------------------------------------------------**

**يسبقھا أمر اختیار الكائن .**

**إنشاء قائمة من ماكرو :** 

**كود :**

**--------------------------------------------------------------------------------**

**DoCmd.RunCommand acCmdCreateShortcutMenuFromMacro** 

**--------------------------------------------------------------------------------**

**يسبقھا أمر اختیار ماكرو .**

**إنشاء شريط أدوات من ماكرو**

**كود : --------------------------------------------------------------------------------**

**DoCmd.RunCommand acCmdCreateToolbarFromMacro** 

**--------------------------------------------------------------------------------**

**يسبقھا أمر اختیار ماكرو .**

**قص كائن :** 

**كود : --------------------------------------------------------------------------------**

**DoCmd.RunCommand acCmdCut** 

**--------------------------------------------------------------------------------**

**يسبقھا أمر اختیار الكائن .**

**عرض صفحة بیانات (يسبقه أمر اختیار الصفحة (**

**كود : --------------------------------------------------------------------------------**

**DoCmd.RunCommand acCmdDataAccessPageBrowse** 

**--------------------------------------------------------------------------------**

**عرض صفحة بیانات في عرض التصمیم (يسبقه أمر اختیار الصفحة (**

**كود : --------------------------------------------------------------------------------**

**DoCmd.RunCommand acCmdDataAccessPageDesignView** 

**--------------------------------------------------------------------------------**

### **خصائص قاعدة البیانات الحالیة**

**كود :**

**--------------------------------------------------------------------------------**

**DoCmd.RunCommand acCmdDatabaseProperties** 

# <u>جعل النموذج لادخال البيانات فقط</u>

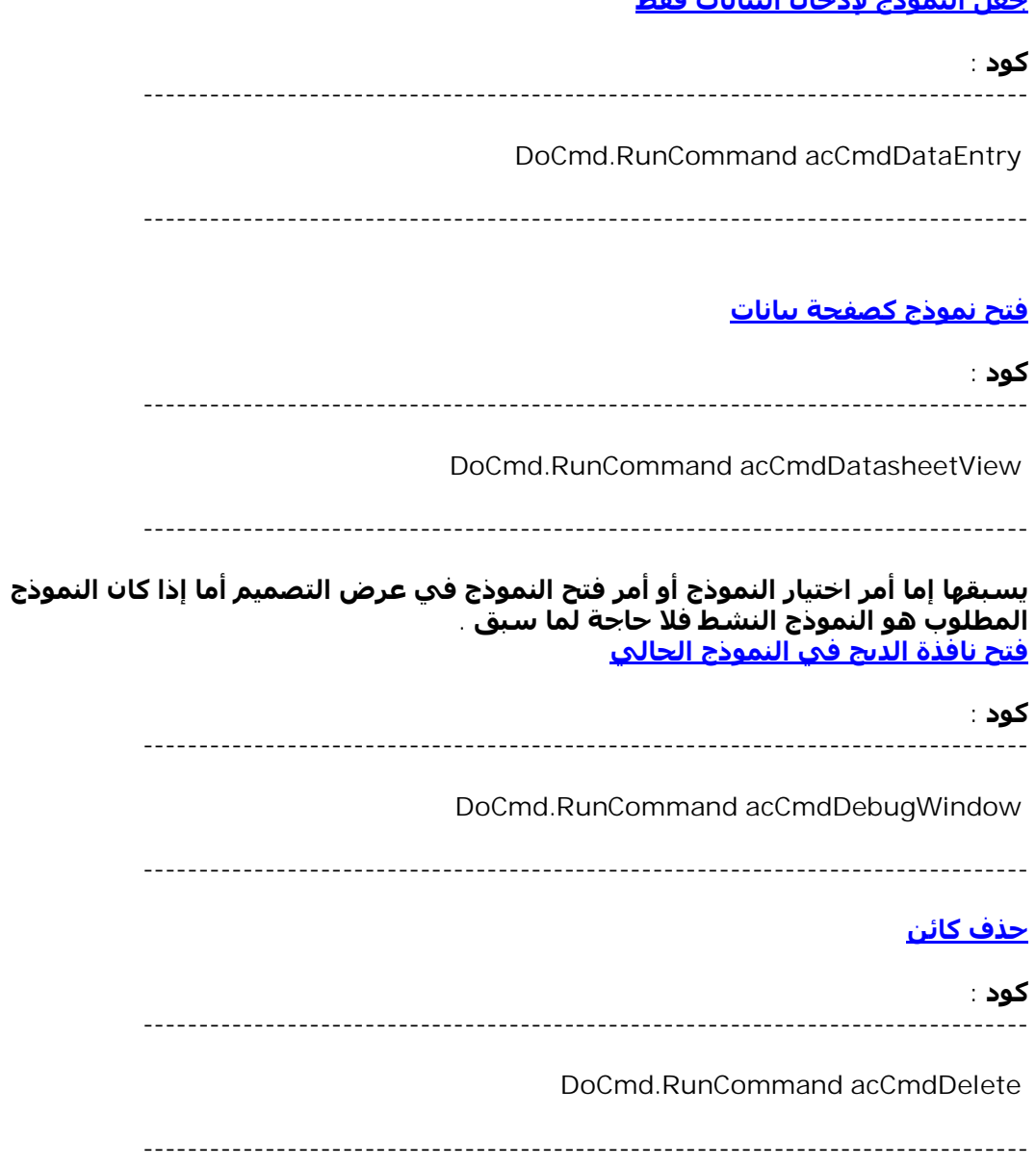

# يسبقها أمر اختيار الكائن .

# <u>حذف صفحة</u>

#### کود ∶

DoCmd.RunCommand acCmdDeletePage

**يسبقھا أمر اختیار الكائن .**

**حذف عمود من تقرير في وضع التصمیم**

**كود :**

**DoCmd.RunCommand acCmdDeleteQueryColumn** 

**--------------------------------------------------------------------------------**

**--------------------------------------------------------------------------------**

**يسبقھا أمر اختیار الكائن .**

**حذف سجل .** 

**كود :**

**--------------------------------------------------------------------------------**

**DoCmd.RunCommand acCmdDeleteRecord** 

**--------------------------------------------------------------------------------**

## **يسبقه أمر فتح جدول أو استعلام في العرض العادي .**

**يحذف الحقل الأول في جدول مفتوح في عرض التصمیم :** 

**كود : --------------------------------------------------------------------------------**

**DoCmd.RunCommand acCmdDeleteRows** 

**--------------------------------------------------------------------------------**

**يحذف العمود الأول في جدول مفتوح في العرض العادي :** 

**كود : --------------------------------------------------------------------------------**

**DoCmd.RunCommand acCmdDeleteTableColumn** 

**--------------------------------------------------------------------------------**

**يفتح الكائن النشط في عرض التصمیم :** 

**كود : --------------------------------------------------------------------------------**

**DoCmd.RunCommand acCmdDesignView** 

### <u>تكيير اطار الكائن النشط :</u>

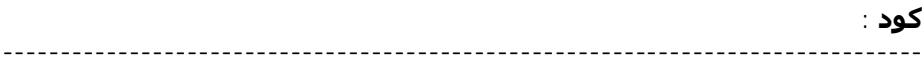

DoCmd.RunCommand acCmdDocMaximize

#### <u>تصغير اطار الكائن النشط :\_</u>

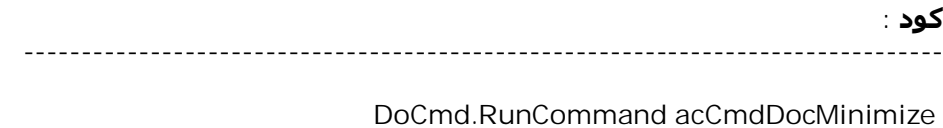

#### <u>تحريك اطار الكائن النشط :\_</u>

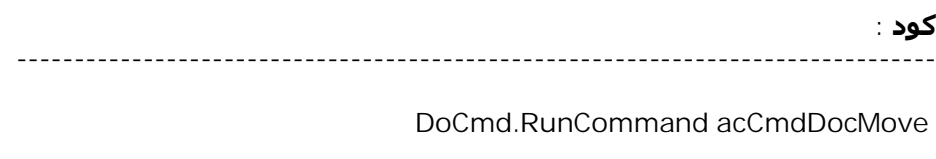

## <u> استعادة اطار الكائن النشط :</u>

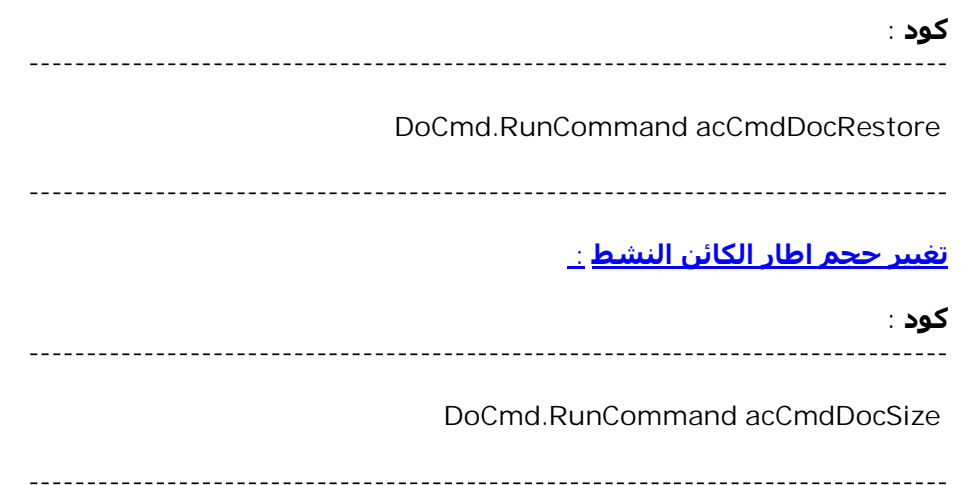

# <u> إظهار معالج التوثيق : </u>

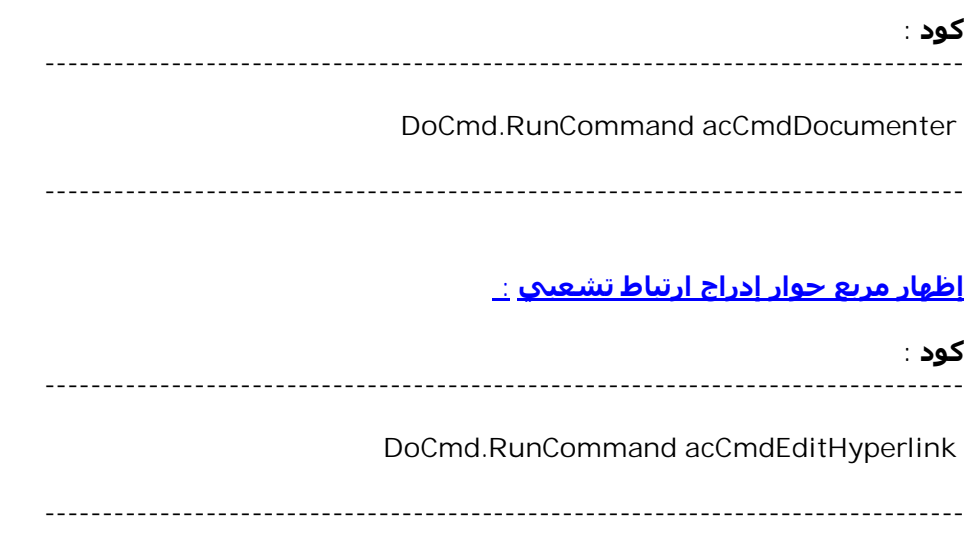

## <u>تحرير علاقة (يستقها أمر فتح إطار العلاقات : (</u>

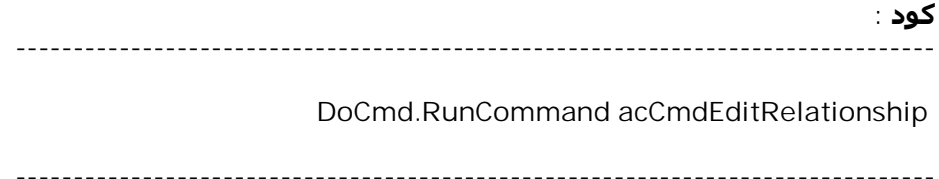

## <u>تشفير/فك شفرة قاعدة البيانات</u>

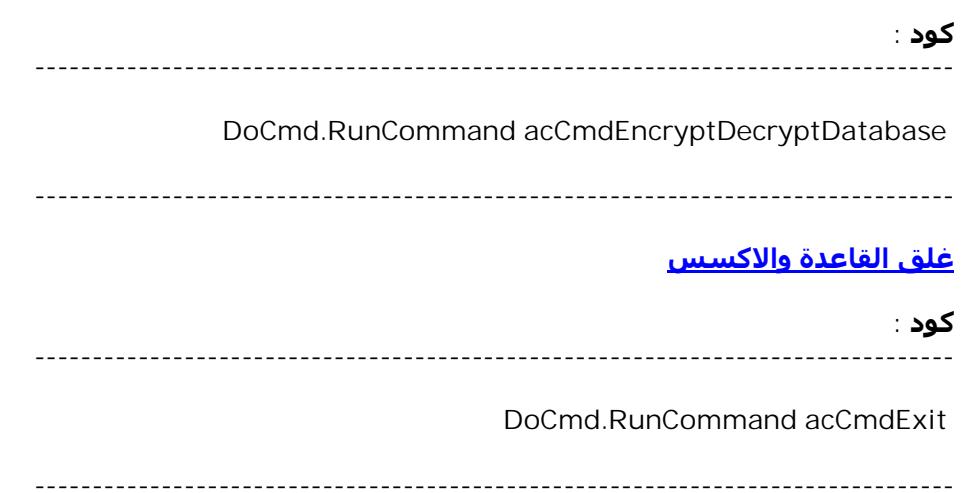

## **إظھار مربع حوار إضافة إلى المفضلة**

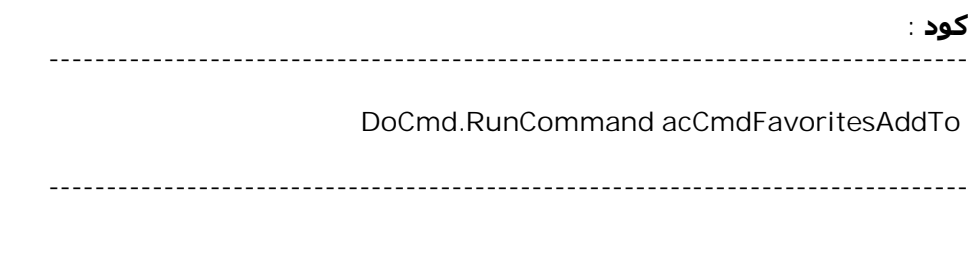

### **إظھار مربع حوار فتح المفضلة**

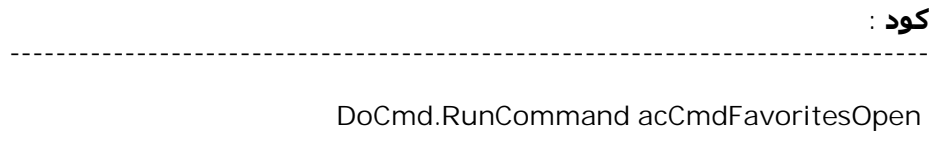

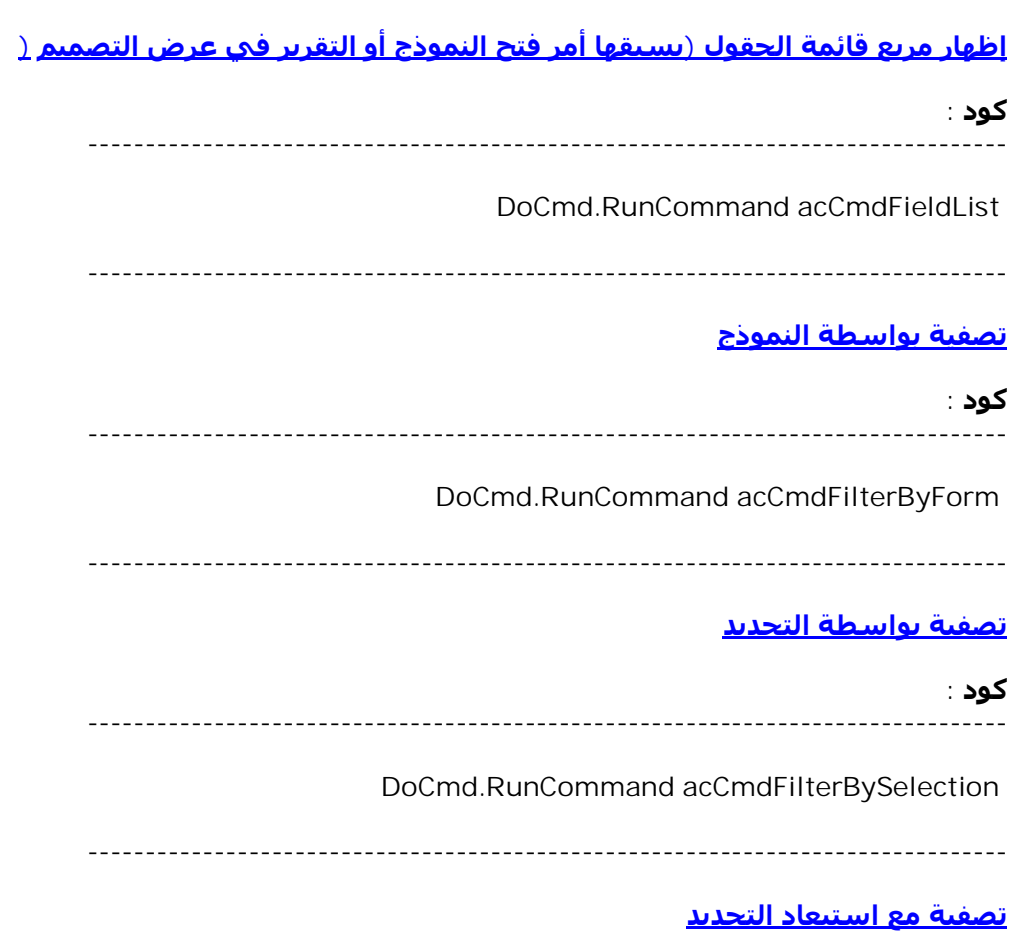

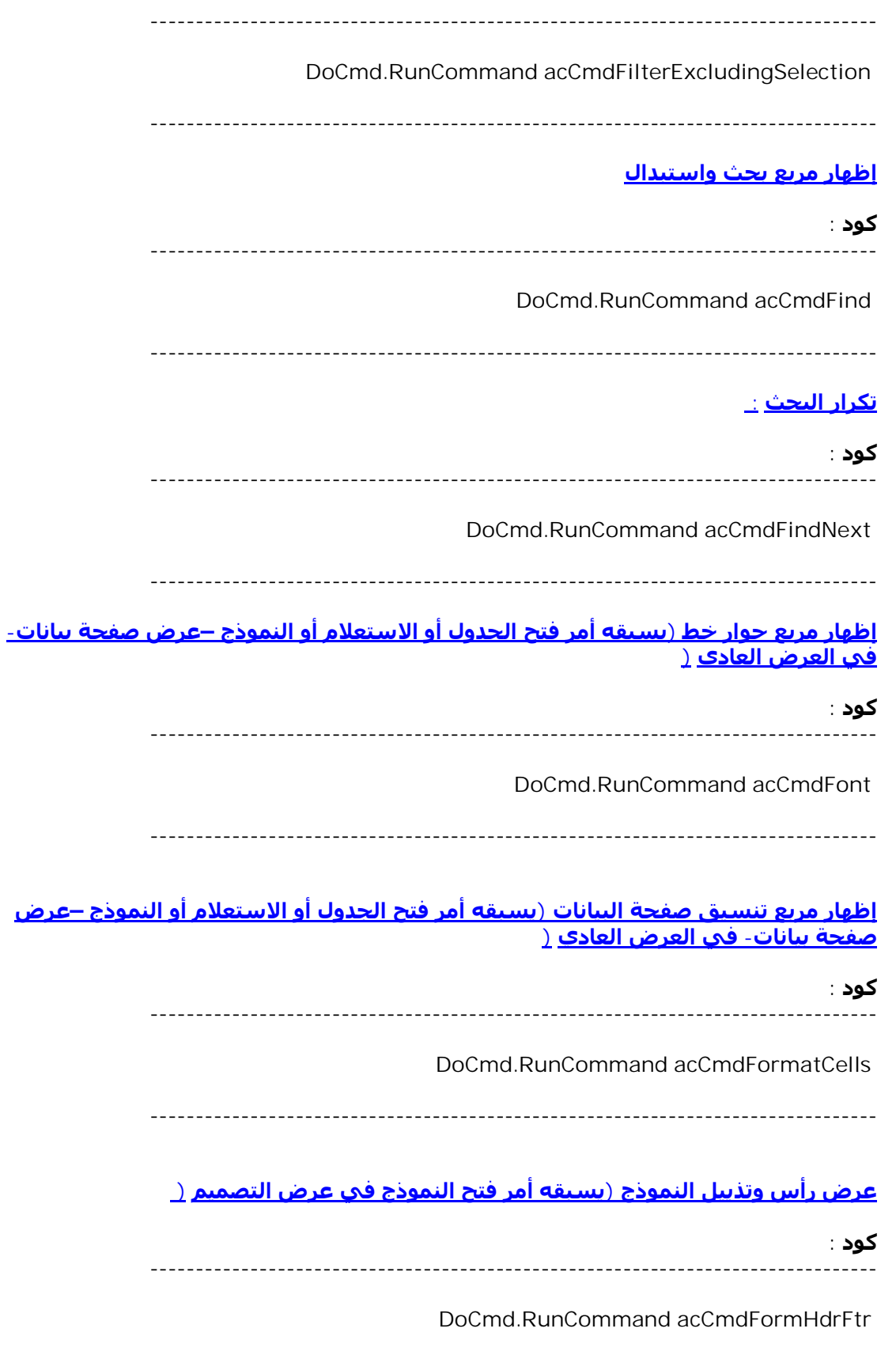

#### **عرض النموذج**

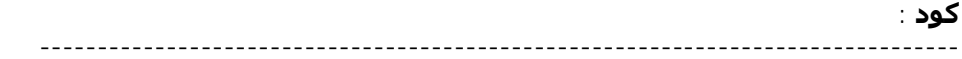

**DoCmd.RunCommand acCmdFormView** 

**--------------------------------------------------------------------------------**

**تجمید أعمده (يسبقه أمر فتح الجدول أو الاستعلام أو النموذج –عرض صفحة بیانات- في العرض العادي (**

**كود :**

**--------------------------------------------------------------------------------**

**DoCmd.RunCommand acCmdFreezeColumn** 

**--------------------------------------------------------------------------------**

#### **إخفاء عمود في صفحة بیانات**

**كود : --------------------------------------------------------------------------------**

**DoCmd.RunCommand acCmdHideColumns** 

**--------------------------------------------------------------------------------**

**إنقاص التباعد الأفقي (يسبقه فتح النموذج أو التقرير في عرض التصمیم وكذلك أمر اختیار كل الكائنات (**

> **كود : --------------------------------------------------------------------------------**

> > **DoCmd.RunCommand acCmdHorizontalSpacingDecrease**

**--------------------------------------------------------------------------------**

### **زيادة التباعد الأفقي (كالسابق (**

**كود :**

**--------------------------------------------------------------------------------**

**DoCmd.RunCommand acCmdHorizontalSpacingIncrease** 

**مساواة التباعد الأفقي (كالسابق (**

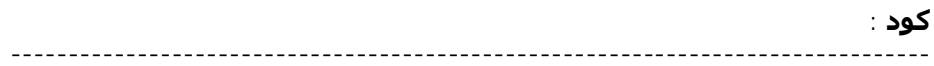

**DoCmd.RunCommand acCmdHorizontalSpacingMakeEqual** 

**--------------------------------------------------------------------------------**

**تحرير نص العرض للإرتباط التشعبي (يسبقه نقل التركیز لمربع النص المربتط بحقل من نوع ارتباط تشعبي (**

**كود :**

**--------------------------------------------------------------------------------**

**DoCmd.RunCommand acCmdHyperlinkDisplayText** 

**--------------------------------------------------------------------------------**

### **إظھار مربع الحوار استیراد**

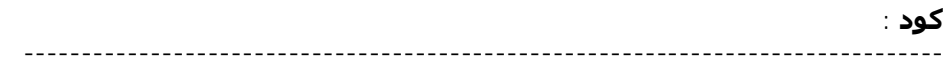

**DoCmd.RunCommand acCmdImport** 

**--------------------------------------------------------------------------------**

## **إظھار مربع حوار فھارس (يسبقه أمر فتح الجدول في عرض التصمیم (**

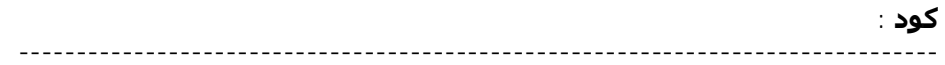

**DoCmd.RunCommand acCmdIndexes** 

**--------------------------------------------------------------------------------**

#### **ActiveXإدراج عنصر تحكم**

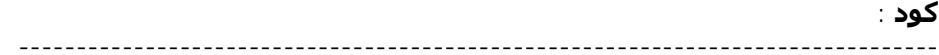

**DoCmd.RunCommand acCmdInsertActiveXControl** 

#### **إدراج تخطیط في تقرير (يسبقه أمر فتح التقرير في عرض التصمیم (**

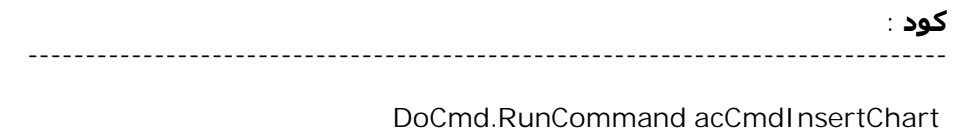

**--------------------------------------------------------------------------------**

**إدراج ارتباط تشعبي (يسبقھا فتح النموذج أو التقرير في عرض التصمیم (**

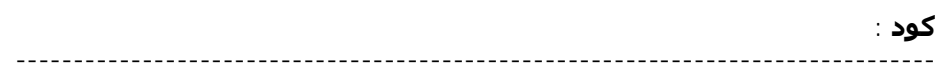

**DoCmd.RunCommand acCmdInsertHyperlink** 

**--------------------------------------------------------------------------------**

**إدراج عمود بحث في جدول (في العرض العادي (**

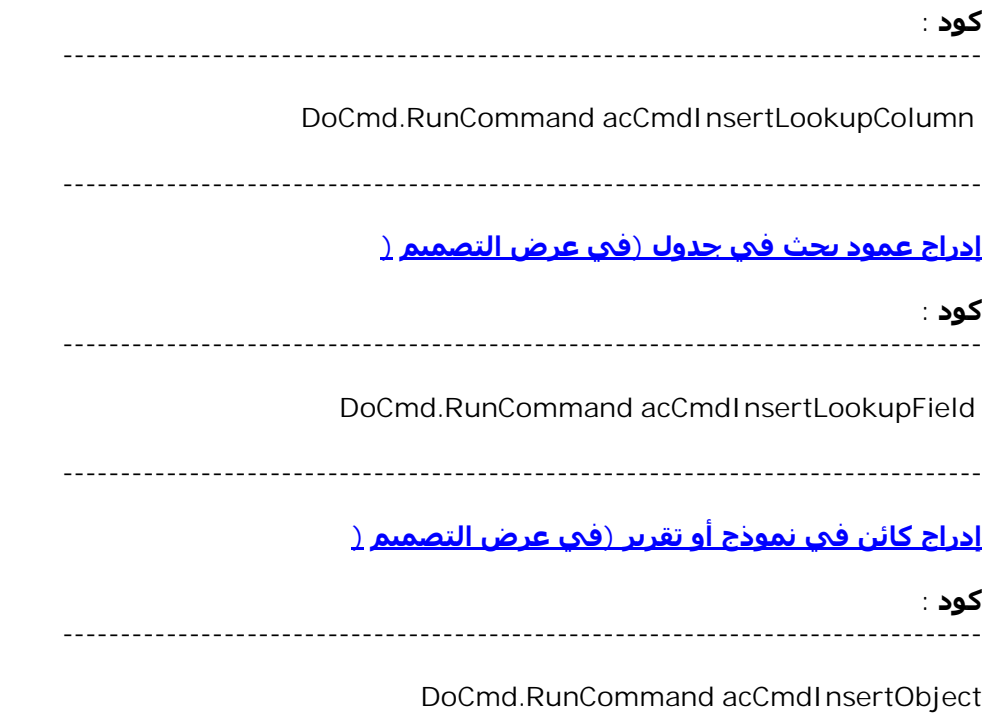

<u>هذا الکود نغیر لوت کل محتویات مربع النص عند کتابة کل حرف،کیف استطیع جعل کل حرف</u> **ياخذ لون معین عند كتابته بحیث تظھر حروف النص مختلفة الالوان. أنشأ مربع نص على النموذج وسمه1Text وضع في خصائصه في حدث ( عند التغییر ( ھذا الكود**

**Private Sub Text1\_Change() Static i As Integer**   $i = i + 1$ **Select Case i Case 1 Text1.ForeColor = vbRed Case 2 Text1.ForeColor = vbGreen Case 3 Text1.ForeColor = vbBlue Case 4 Text1.ForeColor = vbYellow End Select**   $If$  $i = 4$   $Then$  $i = 0$ **End Sub**

**\_\_\_\_\_\_\_\_\_\_\_\_\_\_\_\_\_\_\_\_\_\_\_\_\_\_\_\_\_\_\_\_\_**

**\_\_\_\_\_\_\_\_\_\_\_\_\_\_\_\_\_\_\_\_\_\_\_\_\_\_\_\_\_\_\_\_\_\_**

**أيضا ھذا الكود نفس الكود أعلاه ولكن يعتمد على جمیع ألوان الشاشة ولیس على أربعة الوان فقط . أنشأ مربع نص على النموذج وسمه1Text وضع في خصائصه في حدث ( عند التغییر ( ھذا الكود \_\_\_\_\_\_\_\_\_\_\_\_\_\_\_\_\_\_\_\_\_\_\_\_\_\_\_\_\_\_\_\_\_**

> **Private Sub Text1\_Change() Randomize r = Int(Rnd \* 255) + 1 g = Int(Rnd \* 255) + 1**   $\bar{b}$  =  $\ln t$ (Rnd \* 255) + 1 **Text1.ForeColor = RGB(r, g, b) End Sub**

**\_\_\_\_\_\_\_\_\_\_\_\_\_\_\_\_\_\_\_\_\_\_\_\_\_\_\_\_\_\_\_\_\_\_\_\_**

**ھذا الكود يستخدم لمعرفة كم عدد تكرار حرف معین في جملة معینة**

### **ضع في الوحدة النمطية العامة**

**\_\_\_\_\_\_\_\_\_\_\_\_\_\_\_\_\_\_\_\_\_\_\_**

**\_\_\_\_\_\_\_\_\_\_\_\_\_\_\_\_\_\_\_\_\_\_\_\_\_**

**Public Function CountChar(StringToSearch As String, Character As String) As Integer CountChar = 0 For i = 1 To Len(StringToSearch) If Mid(StringToSearch, i, 1) = Character Then CountChar = CountChar + 1 Next i End Function** 

**وضع في حدث ( عند النقر ) للزر الكود التالي**

**")CountChar = nالفريق العربي للبرمجة .. منتدى قواعد بیانات مايكروسوفت ", "م(" MsgBox n** **أضغط على الزر لیقوم البرنامج بعد حرف ) المیم ) في الجملة ھذه**

**طريقة تجزئة جملة نصیة عن طريق عرضھا في رسالة**

**ضع ھذا الكود في حدث ( عند النقر ( للزر \_\_\_\_\_\_\_\_\_\_\_\_\_\_\_\_\_\_\_\_\_\_\_\_\_\_\_\_**

**\_\_\_\_\_\_\_\_\_\_\_\_\_\_\_\_\_\_\_\_\_\_\_\_\_\_\_**

**Dim str As String Dim x() As String " = strالفريق##العربي##للبرمجة##منتدى##قواعد##البیانات##مايكروسوفت" x() = Split(str, "##") For Each y In x() MsgBox y Next \_\_\_\_\_\_\_\_\_\_\_\_\_\_\_\_\_\_\_\_\_\_\_\_\_\_\_\_\_**

#### **ھذه طريقة تأجیل تنفیذ الكود لفترة معینة**

#### **ضع في الوحدة النمطیة الخاصة بالنموذج الكود التالي**

**Public Sub Delay(HowLong As Date) TempTime = DateAdd("s", HowLong, Now) While TempTime > Now DoEvents Wend End Sub \_\_\_\_\_\_\_\_\_\_\_\_\_\_\_\_\_\_**

**وضع في حدث ( عند النقر ) للزر الكود التالي**

**\_\_\_\_\_\_\_\_\_\_\_\_**

**Delay 5 " MsgBox الفريق العربي للبرمجة ... منتدى قواعد البیانات مايكروسوفت"**

**سوف يتم عرض ھذه الرسالة بعد خمس ثواني كما ھو محدد في الكود**